# <span id="page-0-0"></span>**Dell™ XPS™ 430 Εγχειρίδιο σέρβις**

[Τεχνική επισκόπηση](file:///C:/data/systems/XPS430/gk/SM/overview.htm#wp1595567) [Πριν ξεκινήσετε](file:///C:/data/systems/XPS430/gk/SM/before.htm#wp1593706) [Αφαίρεση του καλύμματος του υπολογιστή](file:///C:/data/systems/XPS430/gk/SM/cover-re.htm#wp1593822) [Αντικατάσταση μονάδων μνήμης](file:///C:/data/systems/XPS430/gk/SM/memory.htm#wp1594112) [Αντικατάσταση καρτών](file:///C:/data/systems/XPS430/gk/SM/cards.htm#wp1180146) PCI και PCI Express [Αντικατάσταση μονάδων δίσκων](file:///C:/data/systems/XPS430/gk/SM/drives.htm#wp1595240) [Αντικατάσταση ανεμιστήρων](file:///C:/data/systems/XPS430/gk/SM/fans.htm#wp1594322) [Ρύθμιση συστήματος](file:///C:/data/systems/XPS430/gk/SM/setup.htm#wp1054035)

#### [Αντικατάσταση του μπροστινού πίνακα](file:///C:/data/systems/XPS430/gk/SM/iopanel.htm#wp1594160) I/O [Αντικατάσταση του επεξεργαστή](file:///C:/data/systems/XPS430/gk/SM/processo.htm#wp1594044) [Αντικατάσταση της κάρτας συστήματος](file:///C:/data/systems/XPS430/gk/SM/sysboard.htm#wp1595009) [Επανατοποθέτηση του τροφοδοτικού](file:///C:/data/systems/XPS430/gk/SM/psu.htm#wp1593923) [Αντικατάσταση της μπαταρίας](file:///C:/data/systems/XPS430/gk/SM/battery.htm#wp1594101)<br>[Αντικατάσταση καλύμματος υπολογιστή](file:///C:/data/systems/XPS430/gk/SM/cover-rb.htm#wp1593965)

## **Σημειώσεις, ειδοποιήσεις και προσοχές**

**ΣΗΜΕΙΩΣΗ:** Η ΣΗΜΕΙΩΣΗ υποδεικνύει σημαντικές πληροφορίες που σας βοηθούν να χρησιμοποιείτε καλύτερα τον υπολογιστή σας.

Ο **ΕΙΔΟΠΟΙΗΣΗ:** Η ΕΙΔΟΠΟΙΗΣΗ υποδηλώνει είτε πιθανή υλική ζημιά είτε απώλεια δεδομένων και σας υποδεικνύει τον τρόπο με τον οποίο μπορείτε να αποφύγετε το πρόβλημα.

 $\triangle$ **ΠΡΟΣΟΧΗ: Η ΠΡΟΣΟΧΗ υποδηλώνει δυνητική βλάβη υλικού, τραυματισμό ή θάνατο.** 

### **Οι πληροφορίες αυτού του εγγράφου μπορεί να αλλάξουν χωρίς προειδοποίηση. © 2008 Dell Inc. Με επιφύλαξη παντός δικαιώματος.**

Απαγορεύεται αυστηρώς η αναπαραγωγή αυτών των υλικών με οποιονδήποτε τρόπο χωρίς την έγγραφη άδεια της Dell Inc.

Eμπορικά σήματα που χρησιμοποιούνται σε αυτό το κείμενο: Η ονομασία *Dell*, το λογότυπο DELL και η ονομασία αλυσιαστου του στο πολυσιαστου του στο πολυσιαστου του στο πολυσιαστου του στο πολυσιαστου το στο πολυσιαστου το

Άλλα εμπορικά σήματα και εμπορικές ονομασίες μπορεί να χρησιμοποιούνται στο παρόν έγγραφο, για να παραπέμπουν είται να που είναι κάτοχοι των σημάτων και<br>των ονομασιών είτε στα προϊόντα τους.<br>Η Dell Inc. παραιτείται από κά

**Μοντέλο DC01L**

**Αύγουστος 2008 Αναθ. A00**

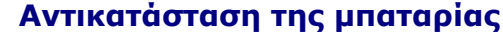

**Dell™ XPS™ 430 Εγχειρίδιο σέρβις** 

- ΠΡΟΣΟΧΗ: Πριν από κάθε εργασία στο εσωτερικό του υπολογιστή σας, διαβάζετε τις οδηγίες για την ασφάλεια που συνοδεύουν τον υπολογιστή<br>σας. Αν χρειάζεστε πρόσθετες πληροφορίες για τις βέλτιστες πρακτικές ασφαλείας, ανατρέξ
- ΠΡΟΣΟΧΗ: Μια καινούργια μπαταρία που δεν έχει εγκατασταθεί σωστά είναι πιθανό να εκραγεί. Αντικαταστήστε την μπαταρία μόνο με τον ίδιο ή<br>αντίστοιχο τύπο μπαταρίας που συνιστάται από τον κατασκευαστή. Απορρίψτε τις χρησιμο **κατασκευαστή.**

Για την αντικατάσταση της μπαταρίας:

- <span id="page-1-0"></span>1. Εισέλθετε στο πρόγραμμα ρύθμισης συστήματος και καταγράψτε τις τιμές για όλες τις οθόνες (δείτε <u>Είσοδος στο πρόγραμμα ρύθμισης συστήματος</u>), ώστε<br>· να μπορείτε να επαναφέρετε τις σωστές ρυθμίσεις μετά την εγκατάστασ
- 2. Ακολουθήστε τις διαδικασίες που αναφέρει η ενότητα [Πριν ξεκινήσετε](file:///C:/data/systems/XPS430/gk/SM/before.htm#wp1593706).
- 3. Αφαιρέστε το κάλυμμα του υπολογιστή (ανατρέξτε στην ενότητα [Αφαίρεση του καλύμματος του υπολογιστή](file:///C:/data/systems/XPS430/gk/SM/cover-re.htm#wp1593822)).
- 4. Εντοπίστε την υποδοχή της μπαταρίας (ανατρέξτε στην ενότητα [Στοιχεία της κάρτας συστήματος](file:///C:/data/systems/XPS430/gk/SM/overview.htm#wp1599469)).
- **ΕΙΔΟΠΟΙΗΣΗ**: Αν ανασηκώστε την μπαταρία από την υποδοχή της με ένα αμβλύ αντικείμενο, προσέξτε να μην αγγίξετε την κάρτα συστήματος με το<br>αντικείμενο. Βεβαιωθείτε ότι το εργαλείο εισάγεται μεταξύ της μπαταρίας και της υπ Διαφορετικά, μπορεί να καταστρέψετε την κάρτα συστήματος, ανασηκώνοντας την υποδοχή ή σπάζοντας τις χάλκινες γραμμές επάνω στην κάρτα<br>συστήματος.
- 5. Αφαιρέστε την μπαταρία, ανασηκώνοντάς τη προσεκτικά από την υποδοχή της με τα δάκτυλά σας ή με αμβλύ, μη αγώγιμο αντικείμενο, όπως ένα πλαστικό κατσαβίδι.
- 6. Εισάγετε την καινούργια μπαταρία στην υποδοχή με την πλευρά "+" στραμμένη προς τα επάνω και έπειτα ασφαλίστε την μπαταρία στη θέση της.
- 7. Αντικατάσταση του καλύμματος του υπολογιστή. (ανατρέξτε στην ενότητα [Αντικατάσταση καλύμματος υπολογιστή](file:///C:/data/systems/XPS430/gk/SM/cover-rb.htm#wp1593965)).

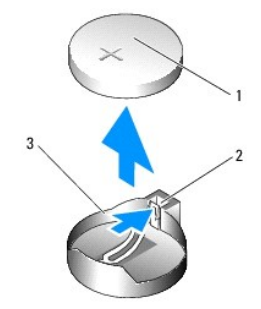

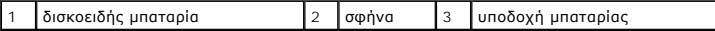

- 8. Συνδέστε τον υπολογιστή και τις συσκευές σας στην πρίζα και ενεργοποιήστε τα.
- 9. Εισέλθετε στη ρύθμιση συστήματος και επαναφέρετε τις ρυθμίσεις που καταγράψατε στο <u>βήμα 1</u> (ανατρέξτε στην ενότητα <u>Είσοδος στο πρόγραμμα</u> ρύθμισης συστήματος).
- 10. Απορρίψτε σωστά την παλιά μπαταρία. Ανατρέξτε στις οδηγίες ασφαλείας που συνόδευαν τον υπολογιστή σας για πληροφορίες σχετικά με την απόρριψη της μπαταρίας.

#### **Πριν ξεκινήσετε Dell™ XPS™ 430 Εγχειρίδιο σέρβις**

- [Τεχνικές προδιαγραφές](#page-2-0)
- [Συνιστώμενα εργαλεία](#page-2-1)
- [Απενεργοποίηση του υπολογιστή σας](#page-2-2)
- [Οδηγίες ασφαλείας](#page-2-3)

Το κεφάλαιο αυτό παρουσιάζει τις διαδικασίες για την αφαίρεση και την εγκατάσταση των εξαρτημάτων στον υπολογιστή σας. Αν δεν αναφέρεται κάτι<br>διαφορετικό, κάθε διαδικασία προϋποθέτει τις εξής συνθήκες:

- l Έχετε εκτελέσει τα βήματα που αναφέρονται στις ενότητες [Απενεργοποίηση του υπολογιστή σας](#page-2-2) και [Οδηγίες ασφαλείας](#page-2-3).
- l Έχετε διαβάσει τις πληροφορίες ασφαλείας που συνοδεύουν τον υπολογιστή σας*.*
- l Μπορείτε να αντικαταστήσετε ένα εξάρτημα-ή αν το αγοράσατε χωριστά-να το εγκαταστήσετε εκτελώντας τη διαδικασία αφαίρεσης αντίστροφα.

### <span id="page-2-0"></span>**Τεχνικές προδιαγραφές**

Για πληροφορίες σχετικά με τις τεχνικές προδιαγραφές του υπολογιστή, ανατρέξτε στο *Συνοπτικό οδηγό* που συνοδεύει τον υπολογιστή σας ή ανατρέξτε στην<br>τοποθεσία Web υποστήριξης της Dell, στη διεύθυνση **support.dell.com**.

#### <span id="page-2-1"></span>**Συνιστώμενα εργαλεία**

Για τις διαδικασίες αυτού του εγγράφου μπορεί να χρειαστεί ένα μικρό κατσαβίδι Phillips, μεγέθους #2.

## <span id="page-2-2"></span>**Απενεργοποίηση του υπολογιστή σας**

- **ΕΙΔΟΠΟΙΗΣΗ:** Για να μη χαθούν δεδομένα, αποθηκεύστε και κλείστε όλα τα ανοιχτά αρχεία και τερματίστε όλα τα ανοιχτά προγράμματα, πριν απενεργοποιήσετε τον υπολογιστή σας.
- 1. Τερματίστε τη λειτουργία του λειτουργικού συστήματος.
- 2. Βεβαιωθείτε ότι έχετε απενεργοποιήσει τον υπολογιστή και όλες τις συνδεδεμένες συσκευές. Αν ο υπολογιστής σας και οι συνδεδεμένες συσκευές δεν απενεργοποιήθηκαν αυτόματα κατά τον τερματισμό του λειτουργικού συστήματος, πατήστε και κρατήστε πατημένο το κουμπί για περίπου 4 δευτερόλεπτα, ώστε να απενεργοποιηθούν.

## <span id="page-2-3"></span>**Οδηγίες ασφαλείας**

Για την προστασία του υπολογιστή σας από ενδεχόμενες ζημιές και για τη διασφάλιση της ατομικής σας προστασίας, ακολουθήστε τις εξής οδηγίες ασφαλείας.

- ΠΡΟΣΟΧΗ: Πριν από κάθε εργασία στο εσωτερικό του υπολογιστή, διαβάζετε τις οδηγίες ασφαλείας που συνοδεύουν τον υπολογιστή σας. Για<br>πληροφορίες σχετικά με τις βέλτιστες πρακτικές ασφαλείας, ανατρέξτε στην Αρχική σελίδα πε
- **ΕΙΔΟΠΟΙΗΣΗ:** Οι εργασίες επισκευής του υπολογιστή σας πρέπει να εκτελούνται μόνο από εξουσιοδοτημένο τεχνικό συντήρησης . Η εγγύηση δεν καλύπτει ζημιές εξαιτίας εργασιών συντήρησης που εκτελέστηκαν από τεχνικό, ο οποίος δεν είναι εξουσιοδοτημένος από την Dell.
- O **ΕΙΔΟΠΟΙΗΣΗ**: Για να αποσυνδέσετε ένα καλώδιο, τραβήξτε το από το φις ή την κατάλληλη γλωττίδα και όχι από το ίδιο το καλώδιο. Μερικά καλώδια<br>διαθέτουν φις με γλωττίδες ασφαλείας. Προτού αποσυνδέσετε κάποιο καλώδιο αυτού
- **ΕΙΔΟΠΟΙΗΣΗ:** Για να μην προκληθεί ζημιά στον υπολογιστή, εκτελέστε τα βήματα που ακολουθούν, πριν ξεκινήσετε τις εργασίες στο εσωτερικό του υπολογιστή.
- 1. Βεβαιωθείτε ότι η επιφάνεια εργασίας είναι επίπεδη και καθαρή, για να αποφύγετε τις γρατσουνιές στο κάλυμμα του υπολογιστή.
- 2. Απενεργοποιήστε τον υπολογιστή σας (ανατρέξτε στην ενότητα [Απενεργοποίηση του υπολογιστή σας](#page-2-2)).
- **ΕΙΔΟΠΟΙΗΣΗ:** Για να αποσυνδέσετε ένα καλώδιο δικτύου, αποσυνδέστε πρώτα το καλώδιο από τον υπολογιστή σας και στη συνέχεια, αποσυνδέστε το καλώδιο από τη συσκευή δικτύου.
- 3. Αποσυνδέστε όλα τα καλώδια τηλεφώνου ή δικτύου από τον υπολογιστή.
- 4. Αποσυνδέστε τον υπολογιστή σας και όλες τις προσαρτημένες συσκευές από τις ηλεκτρικές τους πρίζες.
- 5. Πατήστε και κρατήστε πατημένο το κουμπί λειτουργίας, ενώ το σύστημα είναι αποσυνδεδεμένο, για τη γείωση της κάρτας συστήματος.
- **ΕΙΔΟΠΟΙΗΣΗ**: Πριν αγγίξετε οτιδήποτε στο εσωτερικό του υπολογιστή, γειωθείτε αγγίζοντας μια άβαφη μεταλλική επιφάνεια, όπως για παράδειγμα το<br>μέταλλο στο πίσω μέρος του υπολογιστή. Την ώρα που εργάζεστε, αγγίζετε κατά τα

#### **Αντικατάσταση καρτών PCI και PCI Express Dell™ XPS™ 430 Εγχειρίδιο σέρβις**

- [Αφαίρεση καρτών](#page-4-0) PCI και PCI Express
- [Εγκατάσταση καρτών](#page-5-0) PCI και PCI Express
- [Ρύθμιση παραμέτρων του υπολογιστή μετά την αφαίρεση ή την εγκατάσταση καρτών](#page-6-0) PCI και PCI Express
- ΠΡΟΣΟΧΗ: Πριν από κάθε εργασία στο εσωτερικό του υπολογιστή σας, διαβάζετε τις οδηγίες για την ασφάλεια που συνοδεύουν τον υπολογιστή<br>σας. Αν χρειάζεστε πρόσθετες πληροφορίες για τις βέλτιστες πρακτικές ασφαλείας, ανατρέξ

# <span id="page-4-0"></span>**Αφαίρεση καρτών PCI και PCI Express**

- 1. Ακολουθήστε τις διαδικασίες που αναφέρει η ενότητα [Πριν ξεκινήσετε](file:///C:/data/systems/XPS430/gk/SM/before.htm#wp1593706).
- 2. Απεγκαταστήστε το πρόγραμμα οδήγησης και το λογισμικό της κάρτας από το λειτουργικό σύστημα. Για περισσότερες λεπτομέρειες, ανατρέξτε στο *Συνοπτικό οδηγό*.
- 3. Εάν χρειάζεται, αποσυνδέστε όλα τα εξωτερικά καλώδια που ενδεχομένως συνδέονται με την κάρτα.
- 4. Αφαιρέστε το κάλυμμα του υπολογιστή (ανατρέξτε στην ενότητα [Αφαίρεση του καλύμματος του υπολογιστή](file:///C:/data/systems/XPS430/gk/SM/cover-re.htm#wp1593822)).

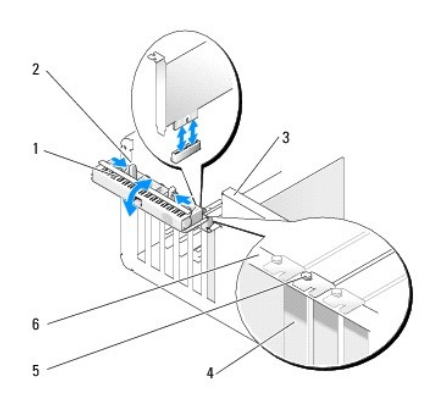

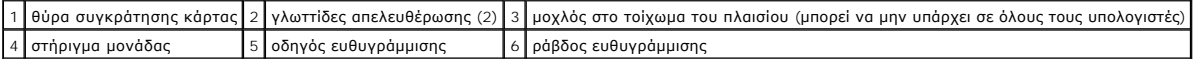

- 5. Αν υπάρχει στον υπολογιστή σας, στρέψτε το μοχλό στο τοίχωμα του πλαισίου προς τα επάνω.
- 6. Πιέστε τις δύο γλωττίδες απελευθέρωσης στη θύρα συγκράτησης κάρτας τη μία προς την άλλη και γυρίστε τη θύρα, για να ανοίξει. Η θύρα έχει αρθρώσεις<br>και παραμένει στην ανοιχτή θέση.

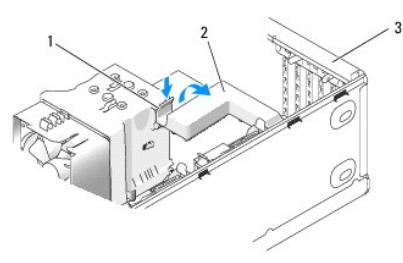

1 γλωττίδα απελευθέρωσης 2 στήριγμα στερέωσης κάρτας 3 θύρα συγκράτησης κάρτας

7. Αν ο υπολογιστής σας διαθέτει στήριγμα στερέωσης κάρτας για την ασφάλιση της κάρτας x16, πιέστε τη γλωττίδα απελευθέρωσης προς τα κάτω ήπια και έπειτα στρέψτε το στήριγμα προς τα επάνω, για να αποκτήσετε πρόσβαση στις υποδοχές κάρτας.

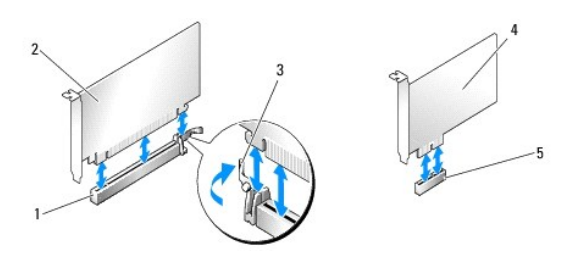

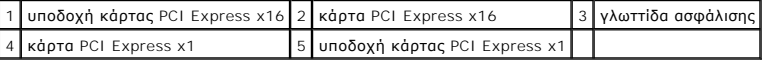

- **ΕΙΔΟΠΟΙΗΣΗ:** Βεβαιωθείτε ότι απελευθερώσατε τη γλωττίδα ασφάλισης, για να αφαιρέσετε την κάρτα. Αν η κάρτα δεν αφαιρεθεί σωστά, η κάρτα συστήματος μπορεί να καταστραφεί.
- 8. Αν αφαιρείτε την κάρτα PCI Express, πιέστε τη γλωττίδα ασφάλισης στην υποδοχή κάρτας, για να αφαιρέσετε την κάρτα.
- 9. Αν αφαιρείτε την κάρτα για πάντα, τοποθετήστε ένα στήριγμα μονάδας στο κενό άνοιγμα της υποδοχής κάρτας.

Αν χρειάζεστε ένα στήριγμα μονάδας, επικοινωνήστε με την Dell (ανατρέξτε στην ενότητα "Επικοινωνία με την Dell" στο *Συνοπτικό οδηγό*).

**ΣΗΜΕΙΩΣΗ**: Η εγκατάσταση στηριγμάτων μονάδας στα άδεια ανοίγματα υποδοχών καρτών είναι απαραίτητη για την τήρηση της πιστοποίησης FCC<br>του υπολογιστή. Τα στηρίγματα διατηρούν επίσης τη σκόνη και τις ακαθαρσίες μακριά από

- 10. Σπρώξτε το στήριγμα στερέωσης κάρτας ξανά στην αρχική του θέση. Σπρώξτε την άκρη του στηρίγματος, ώστε η γλωττίδα απελευθέρωσης να κάνει κλικ στη θέση της.
- 11. Κλείστε τη θύρα στερέωσης κάρτας, για να ασφαλίσετε την κάρτα(ες).

**ΣΗΜΕΙΩΣΗ:** Για κάρτες πλήρους μήκους PCI-E, αν υπάρχει στήριγμα "ευθυγράμμισης" στον υπολογιστή σας, πρέπει να το περιστρέψετε στη θέση του.

- 12. Επανατοποθετήστε το κάλυμμα του υπολογιστή (ανατρέξτε στην ενότητα [Αντικατάσταση καλύμματος υπολογιστή](file:///C:/data/systems/XPS430/gk/SM/cover-rb.htm#wp1593965)).
- 13. Συνδέστε τον υπολογιστή και τις συσκευές σας στις πρίζες και ενεργοποιήστε τα.
- 14. Για να ολοκληρώσετε τη διαδικασία αφαίρεσης, ανατρέξτε στην ενότητα <u>Ρύθμιση παραμέτρων του υπολογιστή μετά την αφαίρεση ή την εγκατάσταση</u> καρτών PCI και PCI Express.

### <span id="page-5-0"></span>**Εγκατάσταση καρτών PCI και PCI Express**

- 1. Ακολουθήστε τις διαδικασίες που αναφέρει η ενότητα [Πριν ξεκινήσετε](file:///C:/data/systems/XPS430/gk/SM/before.htm#wp1593706).
- 2. Αφαιρέστε το κάλυμμα του υπολογιστή. Ανατρέξτε στην ενότητα [Αφαίρεση του καλύμματος του υπολογιστή](file:///C:/data/systems/XPS430/gk/SM/cover-re.htm#wp1593822).
- 3. Αν υπάρχει στον υπολογιστή σας, στρέψτε το μοχλό στο τοίχωμα του πλαισίου προς τα επάνω.
- 4. Πιέστε τις δύο γλωττίδες απελευθέρωσης στη θύρα συγκράτησης κάρτας τη μία προς την άλλη και γυρίστε τη θύρα, για να ανοίξει. Η θύρα έχει αρθρώσεις και παραμένει στην ανοιχτή θέση.
- 5. Αν ο υπολογιστής σας διαθέτει στήριγμα στερέωσης κάρτας για την ασφάλιση της κάρτας x16, πιέστε τη γλωττίδα απελευθέρωσης προς τα κάτω ήπια και<br>Επειτα στρέψτε το στήριγμα προς τα επάνω, για να αποκτήσετε πρόσβαση στι
- 6. Αν εγκαθιστάτε μια καινούρια κάρτα, αφαιρέστε το στήριγμα μονάδας, για να δημιουργήσετε ένα άνοιγμα υποδοχής κάρτας και έπειτα μεταβείτε στο <u>βήμα</u> 8.
- 7. [Αν αντικαθιστάτε μια κάρτα που υπάρχει ήδη εγκατεστημένη στον υπολογιστή σας](#page-4-0), αφαιρέστε την υπάρχουσα κάρτα. Ανατρέξτε στην ενότητα <u>Αφαίρεση</u> καρτών PCI και PCI Express.
- <span id="page-5-1"></span>8. Προετοιμάστε την κάρτα για την τοποθέτηση.

Ανατρέξτε στο εγχειρίδιο που συνοδεύει την κάρτα, στο οποίο περιλαμβάνονται πληροφορίες σχετικά με τη διαμόρφωση της κάρτας, τη δημιουργία εσωτερικών συνδέσεων ή την προσαρμογή της με άλλο τρόπο στον υπολογιστή σας.

**ΠΡΟΣΟΧΗ: Ορισμένοι μετασχηματιστές δικτύου εκκινούν αυτόματα τον υπολογιστή, όταν συνδέονται σε δίκτυο. Για την προστασία από ηλεκτροπληξία, βεβαιωθείτε ότι έχετε αποσυνδέσει τον υπολογιστή σας από την πρίζα, πριν εγκαταστήσετε οποιαδήποτε κάρτα.**

9. Αν εγκαθιστάτε την κάρτα στη θύρα x16, τοποθετήστε την κάρτα έτσι ώστε η υποδοχή να ευθυγραμμίζεται με τη γλωττίδα ασφάλισης.

**ΕΙΔΟΠΟΙΗΣΗ**: Βεβαιωθείτε ότι έχετε απελευθερώσει τη γλωττίδα ασφάλισης, πριν τοποθετήσετε την κάρτα. Αν η κάρτα δεν τοποθετηθεί σωστά, μπορεί<br>να καταστρέψετε την κάρτα συστήματος.

10. Τοποθετήστε την κάρτα στη θύρα και πιέστε την σταθερά προς τα κάτω. Βεβαιωθείτε ότι η κάρτα έχει εφαρμόσει σταθερά στην υποδοχή.

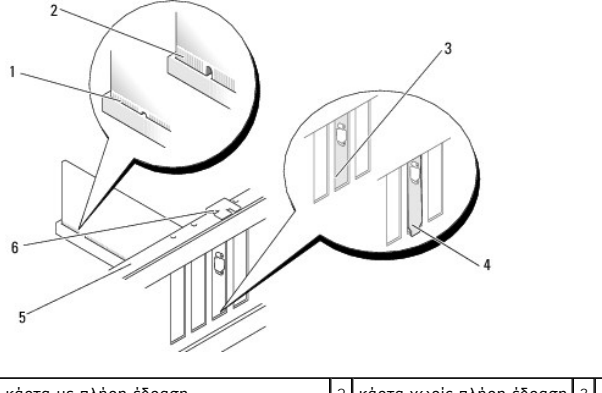

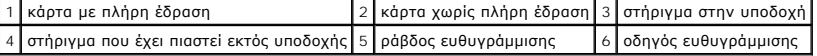

11. Βεβαιωθείτε ότι:

- l Οι κορυφές όλων των καρτών και των στηριγμάτων μονάδων να είναι στοιχισμένες με τη ράβδο ευθυγράμμισης.
- l Η εγκοπή στην κορυφή της κάρτας ή το στήριγμα μονάδας να εφαρμόζουν γύρω από τον οδηγό ευθυγράμμισης.
- 12. Αν αφαιρέσατε ένα στήριγμα στερέωσης κάρτας, κουμπώστε το στη θέση του, ασφαλίζοντας την κάρτα PCI Express.

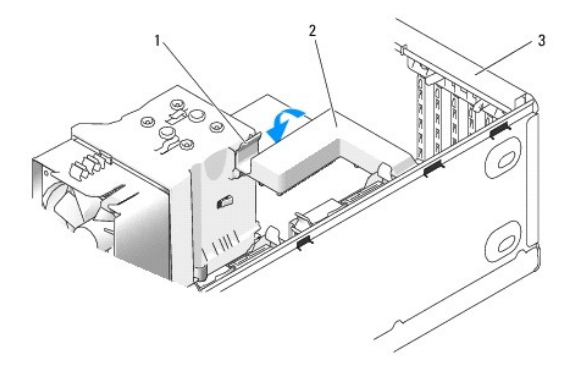

1 γλωττίδα απελευθέρωσης 2 στήριγμα στερέωσης κάρτας 3 θύρα συγκράτησης κάρτας

- **ΕΙΔΟΠΟΙΗΣΗ**: Μην περνάτε τα καλώδια πάνω ή πίσω από τις κάρτες. Τα καλώδια που είναι περασμένα πάνω από τις κάρτες είναι πιθανό να εμποδίζουν<br>το κάλυμμα του υπολογιστή να κλείσει σωστά ή να προκαλέσουν βλάβη στον εξοπλισ
- **ΕΙΔΟΠΟΙΗΣΗ:** Για να συνδέσετε ένα καλώδιο δικτύου, πρώτα συνδέστε το καλώδιο στη συσκευή δικτύου και έπειτα συνδέστε το καλώδιο στον € υπολογιστή.

13. Επανατοποθετήστε το κάλυμμα του υπολογιστή (ανατρέξτε στην ενότητα [Αντικατάσταση καλύμματος υπολογιστή](file:///C:/data/systems/XPS430/gk/SM/cover-rb.htm#wp1593965)).

- 14. Συνδέστε τον υπολογιστή και τις συσκευές σας στις πρίζες και ενεργοποιήστε τα.
- 15. Για να ολοκληρώσετε την εγκατάσταση, [ανατρέξτε στην ενότητα Ρύθμιση παραμέτρων του υπολογιστή μετά την αφαίρεση ή την εγκατάσταση καρτών](#page-6-0)  PCI και PCI Express

## <span id="page-6-0"></span>**Ρύθμιση παραμέτρων του υπολογιστή μετά την αφαίρεση ή την εγκατάσταση καρτών PCI και PCI Express**

**ΣΗΜΕΙΩΣΗ**: Για πληροφορίες σχετικά με τη θέση των θυρών, ανατρέξτε στον *Συνοπτικό οδηγό.* Για πληροφορίες σχετικά με την εγκατάσταση<br>προγραμμάτων οδήγησης και λογισμικού για την κάρτα σας, ανατρέξτε στην τεκμηρίωση που

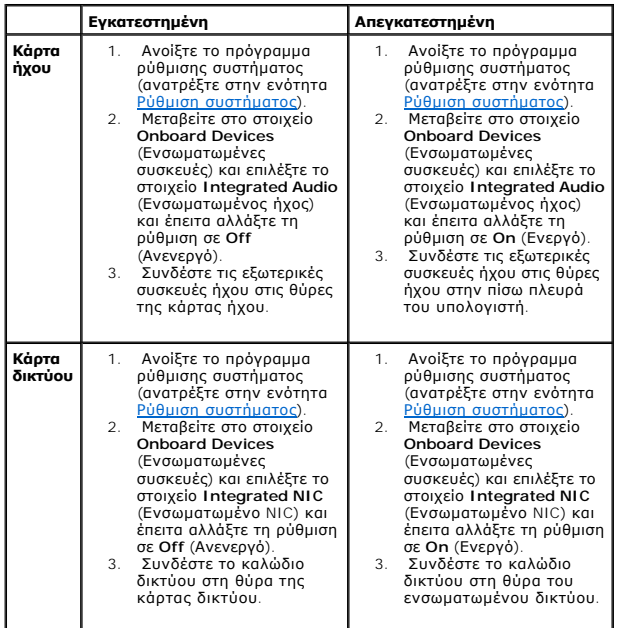

# **Αντικατάσταση καλύμματος υπολογιστή**

**Dell™ XPS™ 430 Εγχειρίδιο σέρβις** 

- ΠΡΟΣΟΧΗ: Πριν από κάθε εργασία στο εσωτερικό του υπολογιστή σας, διαβάζετε τις οδηγίες για την ασφάλεια που συνοδεύουν τον υπολογιστή<br>σας. Αν χρειάζεστε πρόσθετες πληροφορίες για τις βέλτιστες πρακτικές ασφαλείας, ανατρέξ
- ΠΡΟΣΟΧΗ: Μην θέτετε τον εξοπλισμό σας σε λειτουργία, αν κάποιο κάλυμμα (όπως π.χ. το κάλυμμα του υπολογιστή, η πρόσοψη, τα στηρίγματα<br>μονάδων, οι θήκες της πρόσοψης, κ.λπ.) δεν είναι στη θέση του.
- 1. Βεβαιωθείτε ότι όλα τα καλώδια είναι συνδεδεμένα και τυλίξτε τα, ώστε να μην εμποδίζουν.

Τραβήξτε προσεκτικά τα καλώδια τροφοδοσίας προς το μέρος σας, για να μην εγκλωβιστούν κάτω από τις μονάδες δίσκων.

- 2. Βεβαιωθείτε ότι δεν έχουν παραμείνει στο εσωτερικό του υπολογιστή εργαλεία ή εξαρτήματα που δεν είναι απαραίτητα.
- <span id="page-8-0"></span>3. Τοποθετήστε το κάλυμμα στη θέση του:
	- a. Γυρίστε το κάλυμμα προς τα κάτω.
	- b. Πιέστε προς τα κάτω στη δεξιά πλευρά του καλύμματος, μέχρι να κλείσει.
	- c. Πιέστε προς τα κάτω στην αριστερή πλευρά του καλύμματος, μέχρι να κλείσει.

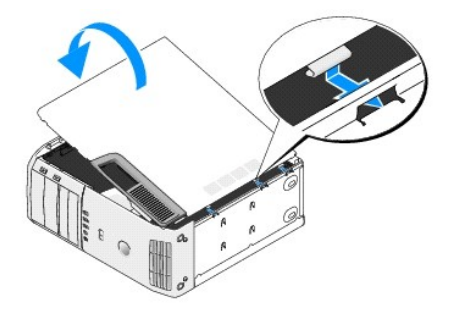

- 4. Βεβαιωθείτε ότι και οι δύο πλευρές του καλύμματος είναι κλειδωμένες. Αν όχι, επαναλάβετε τις διαδικασίες [βήμα](#page-8-0) 3.
- 5. Συνδέστε τον υπολογιστή και τις συσκευές σας στην πρίζα και ενεργοποιήστε τα.

# **Αφαίρεση του καλύμματος του υπολογιστή**

**Dell™ XPS™ 430 Εγχειρίδιο σέρβις** 

- ΠΡΟΣΟΧΗ: Πριν από κάθε εργασία στο εσωτερικό του υπολογιστή σας, διαβάζετε τις οδηγίες για την ασφάλεια που συνοδεύουν τον υπολογιστή<br>σας. Αν χρειάζεστε πρόσθετες πληροφορίες για τις βέλτιστες πρακτικές ασφαλείας, ανατρέξ
- ΠΡΟΣΟΧΗ: Για να αποφύγετε το ενδεχόμενο ηλεκτροπληξίας, κοπής λόγω της κίνησης των πτερυγίων του ανεμιστήρα ή άλλες μορφές<br>αναμενόμενων τραυματισμών, αποσυνδέετε πάντοτε τον υπολογιστή σας από την ηλεκτρική πρίζα προτού α
- **ΕΙΔΟΠΟΙΗΣΗ:** Βεβαιωθείτε ότι υπάρχει αρκετός χώρος για τη στήριξη του συστήματος έχοντας αφαιρέσει το κάλυμμα-τουλάχιστον 30 cm.
- 1. Ακολουθήστε τις διαδικασίες που αναφέρει η ενότητα [Πριν ξεκινήσετε](file:///C:/data/systems/XPS430/gk/SM/before.htm#wp1593706).
- 2. Αν έχετε εγκαταστήσει ένα καλώδιο ασφαλείας, αφαιρέστε το από την υποδοχή καλωδίου ασφαλείας.
- **ΕΙΔΟΠΟΙΗΣΗ:** Βεβαιωθείτε ότι εργάζεστε σε επίπεδη, προστατευμένη επιφάνεια, για να μην γρατσουνίσετε ούτε τον υπολογιστή ούτε την επιφάνεια στην οποία βρίσκεται.
- 3. Τοποθετήστε τον υπολογιστή σας στο πλάι, με το κάλυμμα του υπολογιστή να κοιτάει προς τα πάνω.
- 4. Τραβήξτε προς τα πίσω την ασφάλεια απελευθέρωσης καλύμματος στο επάνω πλαίσιο.

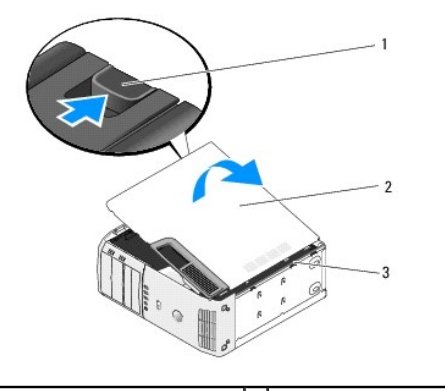

1 Ασφάλεια απελευθέρωσης καλύμματος 2 κάλυμμα του υπολογιστή 3 προεξοχές (3)

- 5. Πιάστε τις πλευρές του καλύμματος του υπολογιστή και γυρίστε το κάλυμμα προς τα επάνω.
- 6. Ανασηκώστε το κάλυμμα και αφήστε το στην άκρη σε ασφαλή θέση.

### **Αντικατάσταση μονάδων δίσκων Dell™ XPS™ 430 Εγχειρίδιο σέρβις**

- [Αντικατάσταση μονάδας σκληρού δίσκου](#page-10-0)
- Θ Επανατοποθέτηση του πλαισίου μονάδας δί
- [Αντικατάσταση οπτικής μονάδας δίσκου](#page-13-0)
- [Αντικατάσταση συσκευής ανάγνωσης κάρτας μέσων](#page-15-0)

ΠΡΟΣΟΧΗ: Πριν από κάθε εργασία στο εσωτερικό του υπολογιστή σας, διαβάζετε τις οδηγίες για την ασφάλεια που συνοδεύουν τον υπολογιστή<br>σας. Αν χρειάζεστε πρόσθετες πληροφορίες για τις βέλτιστες πρακτικές ασφαλείας, ανατρέξ

**ΣΗΜΕΙΩΣΗ:** Το σύστημα δεν υποστηρίζει συσκευές IDE.

**ΣΗΜΕΙΩΣΗ:** Η συσκευή ανάγνωσης καρτών μέσων 3,5 ιντσών δεν είναι εναλλάξιμη με τη θήκη σκληρού δίσκου.

### <span id="page-10-0"></span>**Αντικατάσταση μονάδας σκληρού δίσκου**

**ΕΙΔΟΠΟΙΗΣΗ:** Αν αντικαθιστάτε μια μονάδα σκληρού δίσκου που περιέχει δεδομένα που θέλετε να κρατήσετε, δημιουργήστε αντίγραφα ασφαλείας των<br>δεδομένων σας, πριν ξεκινήσετε τη διαδικασία αυτή.

- 1. Ακολουθήστε τις διαδικασίες που αναφέρει η ενότητα [Πριν ξεκινήσετε](file:///C:/data/systems/XPS430/gk/SM/before.htm#wp1593706).
- 2. Αφαιρέστε το κάλυμμα του υπολογιστή (ανατρέξτε στην ενότητα [Αφαίρεση του καλύμματος του υπολογιστή](file:///C:/data/systems/XPS430/gk/SM/cover-re.htm#wp1593822)).
- 3. Αποσυνδέστε τα καλώδια τροφοδοσίας και δεδομένων από τη μονάδα δίσκου.
	- **ΣΗΜΕΙΩΣΗ:** Αν δεν επανατοποθετήσετε τη μονάδα σκληρού δίσκου αυτήν τη στιγμή, αποσυνδέστε το άλλο άκρο του καλωδίου δεδομένων από την κάρτα συστήματος και βάλτε το στην άκρη. Μπορείτε να χρησιμοποιήσετε το καλώδιο δεδομένων για να εγκαταστήσετε μια μονάδα σκληρού δίσκου αργότερα.

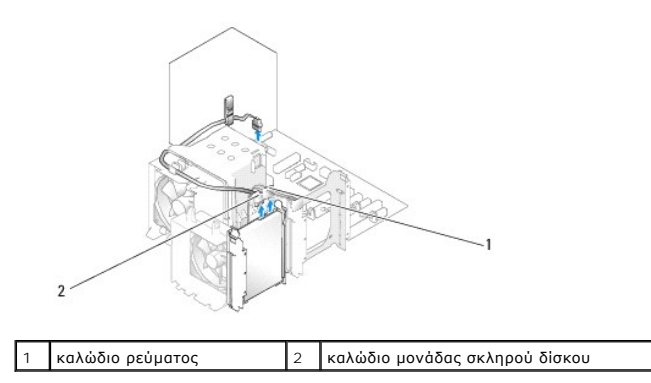

4. Πατήστε τις γλωττίδες σε κάθε πλευρά της μονάδας δίσκου και σύρετε το δίσκο επάνω και προς τα έξω.

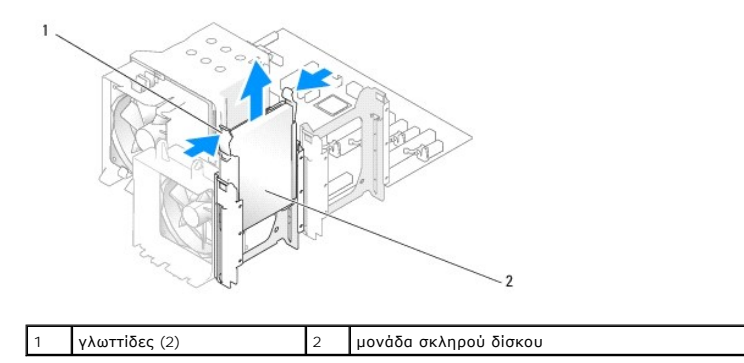

5. Αν αφαιρώντας αυτήν τη μονάδα δίσκου, αλλάζει η ρύθμιση παραμέτρων της μονάδας δίσκου, πρέπει να βεβαιωθείτε ότι οι αντίστοιχες αλλαγές θα<br>- υπάρχουν και στο BIOS. Κατά την επανεκκίνηση του υπολογιστή σας, εισέλθετε στ

- 6. Αποσυσκευάστε τη μονάδα σκληρού δίσκου αντικατάστασης και προετοιμάστε τη για εγκατάσταση.
- 7. Ελέγξτε την τεκμηρίωση που συνοδεύει τη μονάδα δίσκου, για να βεβαιωθείτε ότι η μονάδα δίσκου έχει ρυθμιστεί για τον υπολογιστή σας.
- 8. Αν ο σκληρός δίσκος αντικατάστασης δεν διαθέτει στήριγμα σκληρού δίσκου, αφαιρέστε το στήριγμα από τον παλιό σκληρό δίσκο, ξεκουμπώνοντάς το<br>από τη μονάδα δίσκου.
- 9. Κουμπώστε το στήριγμα σκληρού δίσκου στο σκληρό δίσκο αντικατάστασης.

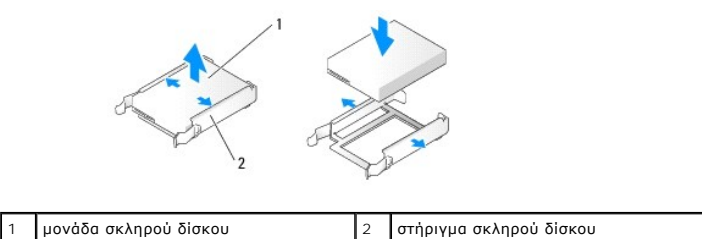

- 10. Εγκαταστήστε τον σκληρό δίσκο στον υπολογιστή, σύροντας τη μονάδα στη θέση της μέχρι να κουμπώσει.
- 11. Συνδέστε τα καλώδια τροφοδοσίας και σκληρού δίσκου στον σκληρό δίσκο.
- 12. Ελέγξτε όλες τις θύρες για σωστή σύνδεση και σταθερή έδραση.
- 13. Επανατοποθετήστε το κάλυμμα του υπολογιστή (ανατρέξτε στην ενότητα [Αντικατάσταση καλύμματος υπολογιστή](file:///C:/data/systems/XPS430/gk/SM/cover-rb.htm#wp1593965)).
- 14. Συνδέστε τον υπολογιστή και τις συσκευές σας στην πρίζα και ενεργοποιήστε τα.
- 15. Αν η εγκατάσταση αυτής της μονάδας δίσκου, προκαλεί την αλλαγή της ρύθμισης παραμέτρων της μονάδας δίσκου, βεβαιωθείτε ότι οι αντίστοιχες<br>«Αλαγές θα υπάρχουν και στο BIOS. [Κατά την επανεκκίνηση του υπολογιστή σας](file:///C:/data/systems/XPS430/gk/SM/setup.htm#wp1054035), εισ παραμέτρων.
- 16. Ανατρέξτε στην τεκμηρίωση που συνοδεύει τον σκληρό δίσκο για οδηγίες σχετικά με την εγκατάσταση οποιουδήποτε λογισμικού απαιτείται για τη λειτουργία του σκληρού δίσκου

### <span id="page-11-0"></span>**Εγκατάσταση σκληρού δίσκου σε FlexBay**

Η μονάδα δίσκου FlexBay στο σύστημά σας μπορεί να φέρει έναν πρόσθετο σκληρό δίσκο.

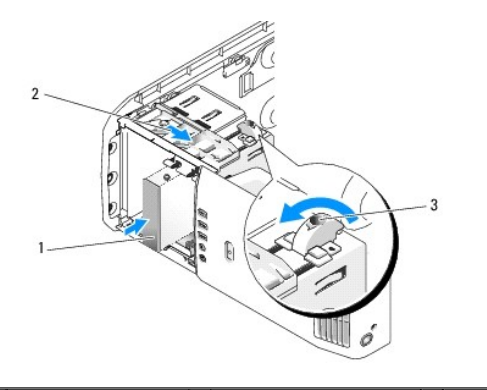

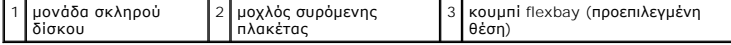

- 1. Ακολουθήστε τις διαδικασίες που αναφέρει η ενότητα [Πριν ξεκινήσετε](file:///C:/data/systems/XPS430/gk/SM/before.htm#wp1593706).
- 2. Αφαιρέστε το κάλυμμα του υπολογιστή (ανατρέξτε στην ενότητα [Αφαίρεση του καλύμματος του υπολογιστή](file:///C:/data/systems/XPS430/gk/SM/cover-re.htm#wp1593822)).
- 3. Αφαιρέστε το πλαίσιο της μονάδας δίσκου (ανατρέξτε στην ενότητα [Επανατοποθέτηση του πλαισίου μονάδας δίσκου](#page-12-0)).
- 4. Αφαιρέστε τις βίδες σύσφιξης από το εσωτερικό του ένθετου πλαισίου μονάδας δίσκου και προσαρτήστε τις βίδες στη νέα μονάδα δίσκου (ανατρέξτε στην ενότητα [Επανατοποθέτηση του ένθετου πλαισίου μονάδας δίσκου](#page-13-1)).
- 5. Στρέψτε το κουμπί FlexBay στη θήκη στις 90 μοίρες αριστερόστροφα.
- **ΕΙΔΟΠΟΙΗΣΗ:** Βεβαιωθείτε ότι το κουμπί FlexBay έχει στραφεί αριστερόστροφα, διαφορετικά το κουμπί μπορεί να σπάσει.

**ΣΗΜΕΙΩΣΗ**: Στρέφοντας το κουμπί FlexBay μία φορά, μεγαλώνει ο χώρος της μονάδας δίσκου, ώστε να φιλοξενήσει μια μεγαλύτερη συσκευή, όπως<br>ένας σκληρός δίσκος. Το κουμπί σε αυτό το στάδιο βρίσκεται σε οριζόντια θέση.

- 6. Σπρώξτε το μοχλό συρόμενης πλακέτας προς τα κάτω και κρατήστε σταθερό.
- 7. Σύρετε τον σκληρό δίσκο στη μονάδα δίσκου flex bay μέχρι η συρόμενη πλακέτα να κάνε ι κλικ στη θέση της και η μονάδα δίσκου να κουμπώσει στη θέση της.
- 8. Συνδέστε τα καλώδια τροφοδοσίας και σκληρού δίσκου στον σκληρό δίσκο.
- 9. Τοποθετήστε ξανά το πλαίσιο μονάδας δίσκου (ανατρέξτε στην ενότητα [Επανατοποθέτηση του πλαισίου μονάδας δίσκου](#page-12-0)).
- 10. Επανατοποθετήστε το κάλυμμα του υπολογιστή (ανατρέξτε στην ενότητα [Αντικατάσταση καλύμματος υπολογιστή](file:///C:/data/systems/XPS430/gk/SM/cover-rb.htm#wp1593965)).

### **Αφαίρεση σκληρού δίσκο από FlexBay**

- 1. Ακολουθήστε τις διαδικασίες που αναφέρει η ενότητα [Πριν ξεκινήσετε](file:///C:/data/systems/XPS430/gk/SM/before.htm#wp1593706).
- 2. Αφαιρέστε το κάλυμμα του υπολογιστή (ανατρέξτε στην ενότητα [Αφαίρεση του καλύμματος του υπολογιστή](file:///C:/data/systems/XPS430/gk/SM/cover-re.htm#wp1593822)).
- 3. Αφαιρέστε το πλαίσιο της μονάδας δίσκου (ανατρέξτε στην ενότητα [Επανατοποθέτηση του πλαισίου μονάδας δίσκου](#page-12-0)).
- 4. Αποσυνδέστε τα καλώδια τροφοδοσίας και σκληρού δίσκου από το πίσω μέρος της μονάδας δίσκου.
- 5. Σπρώξτε τη συρόμενη πλακέτα προς τα κάτω και κρατήστε σταθερά.
- 6. Σύρετε το σκληρό δίσκου έξω από τη μονάδα FlexBay.
- **ΕΙΔΟΠΟΙΗΣΗ:** Βεβαιωθείτε ότι το κουμπί FlexBay έχει στραφεί αριστερόστροφα, διαφορετικά το κουμπί μπορεί να σπάσει.
- 7. Στρέψτε το κουμπί FlexBay στην προεπιλεγμένη θέση. Ανατρέξτε στην εικόνα για <u>Εγκατάσταση σκληρού δίσκου σε FlexBay</u>, για να σημειώσετε την<br>προεπιλεγμένη θέση του κουμπιού FlexBay.
- 8. Τοποθετήστε ξανά το πλαίσιο μονάδας δίσκου (ανατρέξτε στην ενότητα [Επανατοποθέτηση του πλαισίου μονάδας δίσκου](#page-12-0)).
- 9. Επανατοποθετήστε το κάλυμμα του υπολογιστή (ανατρέξτε στην ενότητα [Αντικατάσταση καλύμματος υπολογιστή](file:///C:/data/systems/XPS430/gk/SM/cover-rb.htm#wp1593965)).

### <span id="page-12-0"></span>**Επανατοποθέτηση του πλαισίου μονάδας δίσκου**

- 1. Ακολουθήστε τις διαδικασίες που αναφέρει η ενότητα [Πριν ξεκινήσετε](file:///C:/data/systems/XPS430/gk/SM/before.htm#wp1593706).
- 2. Αφαιρέστε το κάλυμμα του υπολογιστή (ανατρέξτε στην ενότητα [Αφαίρεση του καλύμματος του υπολογιστή](file:///C:/data/systems/XPS430/gk/SM/cover-re.htm#wp1593822)).

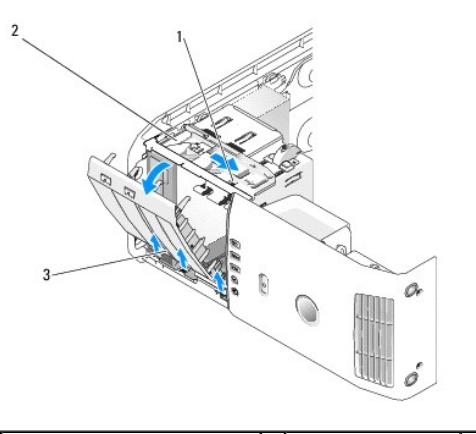

- 3. Κρατώντας το μοχλό στη συρόμενη πλακέτα, σπρώξτε τη συρόμενη πλακέτα προς τα κάτω και κρατήστε σταθερά.
- **ΣΗΜΕΙΩΣΗ**: Η συρόμενη πλακέτα ασφαλίζει και απελευθερώνει το πλαίσιο της μονάδας δίσκου και συμβάλλει στην ασφάλιση των μονάδων δίσκου.<br>Σπρώξτε από το εσωτερικό και σηκώστε το πλαίσιο της μονάδας δίσκου προς τα αριστερά, αρθρώσεις.
- 4. Το πλαίσιο της μονάδας δίσκου ξεκουμπώνει και ανοίγει. Βγάλτε το προσεκτικά και αφήστε το στην άκρη σε μια ασφαλή θέση.
- 5. Για την επανατοποθέτηση του πλαισίου μονάδας δίσκου:
	- a. Ευθυγραμμίστε τις γλωττίδες του πλαισίου μονάδας δίσκου με τις αρθρώσεις τις πλευρικής θύρας.
	- b. Περιστρέψτε το πλαίσιο της μονάδας δίσκου προς τον υπολογιστή μέχρι ο μοχλός συρόμενης πλακέτας να κάνει κλικ στη θέση του και το πλαίσιο της μονάδας δίσκου να κουμπώσει στη θέση του στο μπροστινό πλαίσιο.
	- c. Επανατοποθετήστε το κάλυμμα του υπολογιστή (ανατρέξτε στην ενότητα [Αντικατάσταση καλύμματος υπολογιστή](file:///C:/data/systems/XPS430/gk/SM/cover-rb.htm#wp1593965)).

### <span id="page-13-1"></span>**Επανατοποθέτηση του ένθετου πλαισίου μονάδας δίσκου**

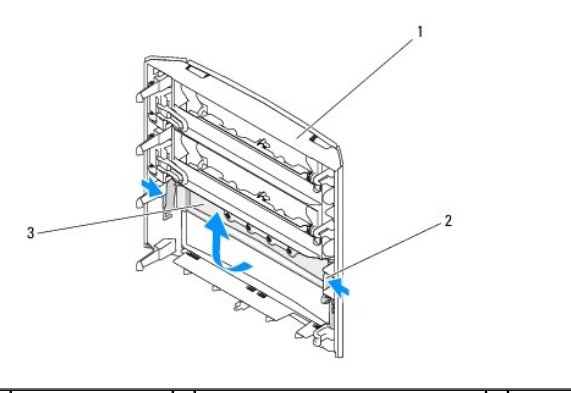

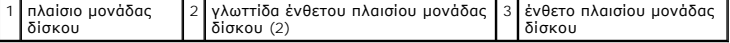

- 1. Αφαιρέστε το πλαίσιο της μονάδας δίσκου (ανατρέξτε στην ενότητα [Επανατοποθέτηση του πλαισίου μονάδας δίσκου](#page-12-0)).
- 2. Αναποδογυρίστε το πλαίσιο μονάδας δίσκου, για να βρείτε και να κρατήσετε και τα δύο εξωτερικά άκρα της<br>γλωττίδα ένθετου πλαισίου μονάδας δίσκου. Τραβήξτε τις γλωττίδες του ένθετου πλαισίου μονάδας δίσκου προς τα μέσα αφαίρεση από τις ασφάλειες που το συγκρατούν στη θέση του.
- 3. Αφήστε το ένθετο πλαισίου μονάδας δίσκου στην άκρη σε μια ασφαλή θέση.
- 4. Για την επανατοποθέτηση του ένθετου πλαισίου μονάδας δίσκου:
	- a. Ευθυγραμμίστε τις εγκοπές του ένθετου πλαισίου μονάδας δίσκου στις αντίστοιχες υποδοχές στο πλαίσιο μονάδας δίσκου και κουμπώστε τις στη θέση τους.
	- b. Βεβαιωθείτε ότι η έδραση του ένθετου πλαισίου μονάδας δίσκου στο πλαίσιο μονάδας δίσκου είναι σωστή.

# <span id="page-13-0"></span>**Αντικατάσταση οπτικής μονάδας δίσκου**

- 1. Ακολουθήστε τις διαδικασίες που αναφέρει η ενότητα [Πριν ξεκινήσετε](file:///C:/data/systems/XPS430/gk/SM/before.htm#wp1593706).
- 2. Αφαιρέστε το κάλυμμα του υπολογιστή (ανατρέξτε στην ενότητα [Αφαίρεση του καλύμματος του υπολογιστή](file:///C:/data/systems/XPS430/gk/SM/cover-re.htm#wp1593822)).
- 3. Αφαιρέστε το πλαίσιο της μονάδας δίσκου (ανατρέξτε στην ενότητα [Επανατοποθέτηση του πλαισίου μονάδας δίσκου](#page-12-0)).
- 4. Αποσυνδέστε το καλώδιο τροφοδοσίας και το καλώδιο δεδομένων της οπτικής μονάδας δίσκου το πίσω μέρος της μονάδας δίσκου.
	- **ΣΗΜΕΙΩΣΗ:** Αν αφαιρείτε μόνο την οπτική μονάδα δίσκου του υπολογιστή σας και δεν θα την επανατοποθετήσετε αυτή τη στιγμή, αποσυνδέστε το καλώδιο δεδομένων από την κάρτα συστήματος και αφήστε το στην άκρη.

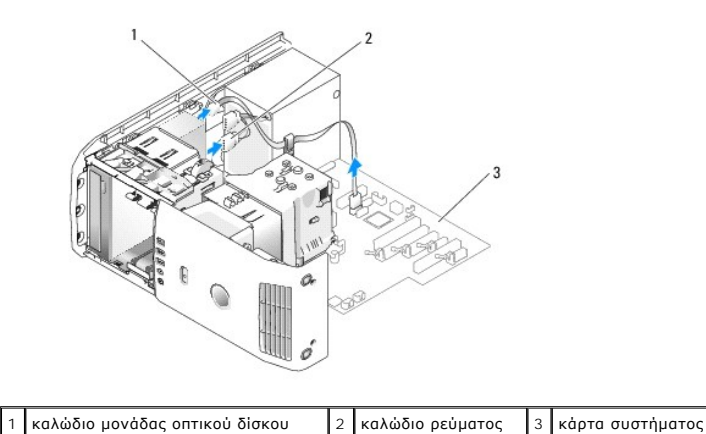

5. Τραβήξτε τη συρόμενη πλακέτα προς το κάτω μέρος του συστήματος και κρατήστε τη σταθερή. Έπειτα, σύρετε τη μονάδα δίσκου προς τα έξω μέσω του μπροστινού μέρους του υπολογιστή.

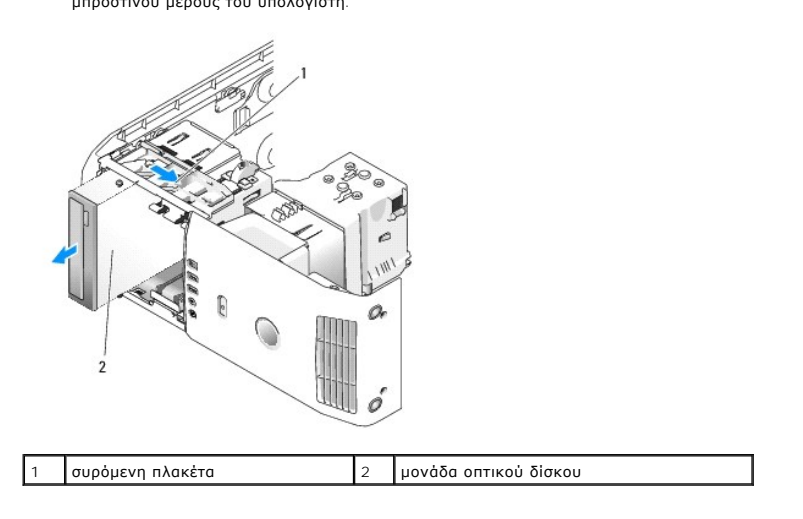

- 6. Αν δεν θα επανατοποθετήσετε τη μονάδα δίσκου, [τοποθετήστε ξανά το ένθετο πλαισίου της μονάδας δίσκου](#page-13-1) (ανατρέξτε στην ενότητα Επανατοποθέτηση του ένθετου πλαισίου μονάδας δίσκου) και έπειτα μεταβείτε στο [βήμα](#page-14-0) 8.
- 7. Αν εγκαθιστάτε μια νέα μονάδα δίσκου:
	- a. Αφαιρέστε το ένθετο πλαισίου μονάδας δίσκου (ανατρέξτε στην ενότητα [Επανατοποθέτηση του ένθετου πλαισίου μονάδας δίσκου](#page-13-1)).
	- b. Αφαιρέστε τις βίδες σύσφιξης από το εσωτερικό του ένθετου πλαισίου μονάδας δίσκου και προσαρτήστε τις βίδες στη νέα μονάδα δίσκου.

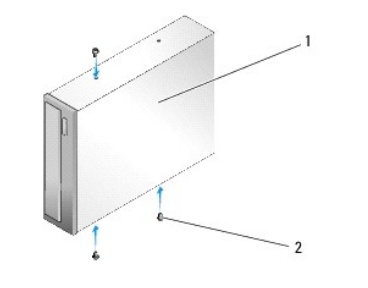

1 μονάδα οπτικού δίσκου 2 βίδες σύσφιξης (3)

- c. Σύρετε τη μονάδα δίσκου στην υποδοχή μονάδας δίσκου μέχρι η μονάδα δίσκου να κάνει κλικ στη θέση της.
- d. Συνδέστε το καλώδιο τροφοδοσίας και το καλώδιο δεδομένων της οπτικής μονάδας δίσκου στη μονάδα δίσκου.
- e. Ελέγξτε όλες τις συνδέσεις καλωδίων και διπλώστε τα καλώδια έτσι ώστε να υπάρχει ροή αέρα για τον ανεμιστήρα και τους αεραγωγούς ψύξης.
- <span id="page-14-0"></span>8. Επανατοποθετήστε το πλαίσιο μονάδας δίσκου (ανατρέξτε στην ενότητα [Επανατοποθέτηση του πλαισίου μονάδας δίσκου](#page-12-0)).
- 9. Επανατοποθετήστε το κάλυμμα του υπολογιστή (ανατρέξτε στην ενότητα [Αντικατάσταση καλύμματος υπολογιστή](file:///C:/data/systems/XPS430/gk/SM/cover-rb.htm#wp1593965)).
- 10. Συνδέστε τον υπολογιστή και τις συσκευές σας στις πρίζες και έπειτα, ενεργοποιήστε τα.
- 11. Επιβεβαιώστε ότι ο υπολογιστής λειτουργεί σωστά, εκτελώντας το Διαγνωστικό πρόγραμμα της Dell (ανατρέξτε στην ενότητα "Διαγνωστικό πρόγραμμα της Dell" στον *Συνοπτικό οδηγό*.

# <span id="page-15-0"></span>**Αντικατάσταση συσκευής ανάγνωσης κάρτας μέσων**

- **ΕΙΔΟΠΟΙΗΣΗ**: Σημειώστε προσεκτικά τη διαδρομή κάθε καλωδίου πριν το αποσυνδέσετε, ώστε να είστε βέβαιοι ότι θα επανατοποθετήσετε τα καλώδια<br>σωστά. Ένα λάθος τοποθετημένο ή αποσυνδεδεμένο καλώδιο θα μπορούσε να οδηγήσει σ
- 1. Ακολουθήστε τις διαδικασίες που αναφέρει η ενότητα [Πριν ξεκινήσετε](file:///C:/data/systems/XPS430/gk/SM/before.htm#wp1593706).
- 2. Αφαιρέστε το κάλυμμα του υπολογιστή (ανατρέξτε στην ενότητα [Αφαίρεση του καλύμματος του υπολογιστή](file:///C:/data/systems/XPS430/gk/SM/cover-re.htm#wp1593822)).
- 3. Αφαιρέστε το πλαίσιο της μονάδας δίσκου (ανατρέξτε στην ενότητα [Επανατοποθέτηση του πλαισίου μονάδας δίσκου](#page-12-0)).

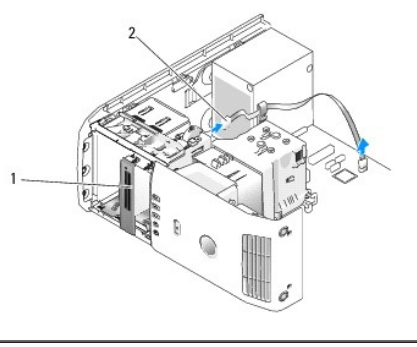

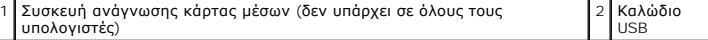

4. Αποσυνδέστε το καλώδιο USB από το πίσω μέρος της συσκευής ανάγνωσης κάρτας μέσων. Αποσυνδέστε το άλλο άκρο του καλωδίου από τη θύρα USB<br>(FLEXBAY) στην κάρτα συστήματος (ανατρέξτε στην ενότητα <u>Στοιχεία της κάρτας συσ</u>

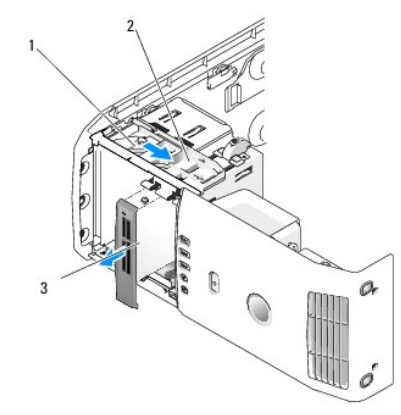

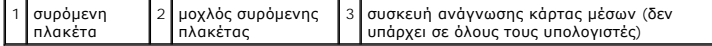

- 5. Τραβήξτε τη συρόμενη πλακέτα προς το κάτω μέρος του συστήματος και κρατήστε τη σταθερή. Έπειτα, σύρετε τη μονάδα δίσκου προς τα έξω μέσω του μπροστινού μέρους του υπολογιστή.
- 6. Αν δεν θα τοποθετήσετε ξανά τη συσκευή ανάγνωσης κάρτας μέσων, τοποθετήστε ξανά το ένθετο πλαισίου μονάδας δίσκου (ανατρέξτε στην ενότητα<br><u>[Επανατοποθέτηση του ένθετου πλαισίου μονάδας δίσκου](#page-13-1)</u>) και μεταβείτε στο <u>βήμα </u>
- **ΕΙΔΟΠΟΙΗΣΗ:** Βεβαιωθείτε ότι το κουμπί FlexBay έχει στραφεί αριστερόστροφα, διαφορετικά το κουμπί μπορεί να σπάσει.
- **ΣΗΜΕΙΩΣΗ:** Αν έχετε τοποθετήσει ήδη έναν πρόσθετο σκληρό δίσκο στο FlexBay και θέλετε να τον αντικαταστήσετε με μια συσκευή ανάγνωσης κάρτας Ø μέσων, βεβαιωθείτε ότι το κουμπί FlexBay έχει στραφεί αριστερόστροφα, στην προεπιλεγμένη κατακόρυφη θέση του. Ανατρέξτε στην εικόνα για<br>Εγκατάσταση σκληρού δίσκου σε FlexBay. ση σκληρού δίσκου σε FlexBay.
- 7. Αν εγκαταστήσετε μια νέα συσκευή ανάγνωσης κάρτας μέσων:
	- a. Αφαιρέστε το ένθετο πλαισίου μονάδας δίσκου (ανατρέξτε στην ενότητα [Επανατοποθέτηση του ένθετου πλαισίου μονάδας δίσκου](#page-13-1)).
	- b. Αφαιρέστε τη συσκευή ανάγνωσης κάρτας μέσων από τη συσκευασία της.
	- c. Αφαιρέστε τις βίδες σύσφιξης από το εσωτερικό του ένθετου πλαισίου μονάδας δίσκου και προσαρτήστε τις βίδες στη νέα συσκευή ανάγνωσης κάρτας μέσων.

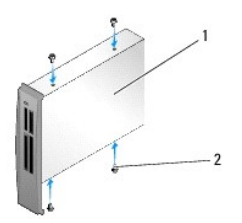

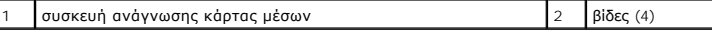

d. Σύρετε προσεκτικά τη συσκευή ανάγνωσης κάρτας μέσων στην υποδοχή μονάδας δίσκου, μέχρι να κουμπώσει με ασφάλεια..

**ΣΗΜΕΙΩΣΗ:** Βεβαιωθείτε ότι η συσκευή ανάγνωσης κάρτας μέσων εγκαθίσταται, πριν συνδέσετε το καλώδιο USB.

- e. Συνδέστε το καλώδιο USB στο πίσω μέρος της συσκευής ανάγνωσης κάρτας μέσων και στη θύρα USB (FLEXBAY) στην κάρτα συστήματος<br>(ανατρέξτε στην ενότητα Στοιχεία της κάρτας συστήματος). Συνόδοτε το κάλωσιο 655 στο 11100 μέρος της κάρτας
- <span id="page-16-0"></span>8. Επανατοποθετήστε το πλαίσιο μονάδας δίσκου (ανατρέξτε στην ενότητα [Επανατοποθέτηση του πλαισίου μονάδας δίσκου](#page-12-0)).
- 9. Επανατοποθετήστε το κάλυμμα του υπολογιστή (ανατρέξτε στην ενότητα <u>[Αντικατάσταση καλύμματος υπολογιστή](file:///C:/data/systems/XPS430/gk/SM/cover-rb.htm#wp1593965)</u>).
- 10. Ενεργοποιήστε το σύστημα και εισέλθετε στη ρύθμιση συστήματος (ανατρέξτε στην ενότητα [Ρύθμιση συστήματος](file:///C:/data/systems/XPS430/gk/SM/setup.htm#wp1054035)).

Αν *αφαιρέσατε* μια συσκευή ανάγνωσης κάρτας μέσων - Ορίστε την τιμή USB for FlexBay (USB για FlexBay) σε **OFF** (Ανενεργό).

Αν *εγκαταστήσατε* μια συσκευή ανάγνωσης κάρτας μέσων - Ορίστε την τιμή USB for FlexBay (USB για FlexBay) σε **ON (Ενεργό).**

# **Αντικατάσταση ανεμιστήρων**

**Dell™ XPS™ 430 Εγχειρίδιο σέρβις** 

- [Αντικατάσταση της διάταξης περιβλήματος ροής αέρα επεξεργαστή](#page-17-0)
- [Αντικατάσταση θήκης ανεμιστήρα επεξεργαστή](#page-18-0)
- [Αντικατάσταση ανεμιστήρα επεξεργαστή](#page-18-1)
- [Αντικατάσταση ανεμιστήρα κάρτας](#page-19-0)
- ΠΡΟΣΟΧΗ: Πριν από κάθε εργασία στο εσωτερικό του υπολογιστή σας, διαβάζετε τις οδηγίες για την ασφάλεια που συνοδεύουν τον υπολογιστή<br>σας. Αν χρειάζεστε πρόσθετες πληροφορίες για τις βέλτιστες πρακτικές ασφαλείας, ανατρέξ **κανονισμούς, στη διεύθυνση www.dell.com/regulatory\_compliance.**

ΠΡΟΣΟΧΗ: Για να αποφύγετε το ενδεχόμενο ηλεκτροπληξίας, κοπής λόγω της κίνησης των πτερυγίων του ανεμιστήρα ή άλλες μορφές μη<br>αναμενόμενων τραυματισμών, αποσυνδέετε πάντοτε τον υπολογιστή σας από την ηλεκτρική πρίζα προτο

# <span id="page-17-0"></span>**Αντικατάσταση της διάταξης περιβλήματος ροής αέρα επεξεργαστή**

- 1. Ακολουθήστε τις διαδικασίες που αναφέρει η ενότητα [Πριν ξεκινήσετε](file:///C:/data/systems/XPS430/gk/SM/before.htm#wp1593706).
- 2. Αφαιρέστε το κάλυμμα του υπολογιστή (ανατρέξτε στην ενότητα [Αφαίρεση του καλύμματος του υπολογιστή](file:///C:/data/systems/XPS430/gk/SM/cover-re.htm#wp1593822)).
- ΠΡΟΣΟΧΗ: Η ψύκτρα του επεξεργαστή μπορεί να είναι ιδιαίτερα θερμή στη διάρκεια της κανονικής λειτουργίας. Φροντίστε να αφήσετε να περάσει<br>αρκετός χρόνος ώστε να κρυώσει προτού ακουμπήσετε την ψύκτρα.

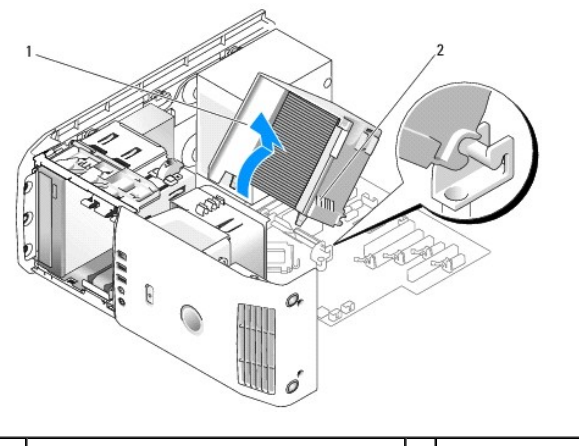

 $\vert$  περίβλημα ροής αέρα επεξεργαστή  $\vert$  2  $\vert$ μη αποσπώμενες βίδες (2)

- **ΕΙΔΟΠΟΙΗΣΗ:** Η ψύκτρα του επεξεργαστή προσαρτάται στο περίβλημα ροής αέρα επεξεργαστή. Όταν αφαιρείτε το περίβλημα ροής αέρα, να το τοποθετείτε ανάποδα ή πλευρικά για την αποφυγή βλάβης στη θερμική διασύνδεση της ψύκτρας.
- 3. Χαλαρώστε τις δύο βίδες στερέωσης που ασφαλίζουν το περίβλημα ροής αέρα επεξεργαστή στο πλαίσιο, έπειτα σηκώστε το περίβλημα προς τα εμπρός και αφαιρέστε το από τις αρθρώσεις.
- 4. Αν υπάρχει στον υπολογιστή σας, αφαιρέστε το στήριγμα στερέωσης κάρτας (ανατρέξτε στην ενότητα [Αφαίρεση καρτών](file:///C:/data/systems/XPS430/gk/SM/cards.htm#wp1180248) PCI και PCI Express).
- 5. Αφαιρέστε το περίβλημα ροής αέρα επεξεργαστή από τον υπολογιστή και αφήστε το στην άκρη.
- 6. Για την αντικατάσταση του περιβλήματος ροής αέρα επεξεργαστή, ευθυγραμμίστε τις υποδοχές των αρθρώσεων στη ροή αέρα επεξεργαστή με τους οδηγούς των αρθρώσεων στην κάρτα συστήματος.
- 7. Ευθυγραμμίστε την άλλη πλευρά του περιβλήματος ροής αέρα επεξεργαστή προς τον ανεμιστήρα επεξεργαστή και έπειτα σφίξτε τις δύο βίδες στερέωσης.
- 8. Αν αφαιρέσατε ένα στήριγμα στερέωσης κάρτας, κουμπώστε το ξανά στη θέση του (ανατρέξτε στην ενότητα [Εγκατάσταση καρτών](file:///C:/data/systems/XPS430/gk/SM/cards.htm#wp1180416) PCI και PCI Express).
- 9. Επανατοποθετήστε το κάλυμμα του υπολογιστή (ανατρέξτε στην ενότητα <u>[Αντικατάσταση καλύμματος υπολογιστή](file:///C:/data/systems/XPS430/gk/SM/cover-rb.htm#wp1593965)</u>).
- 10. Συνδέστε τον υπολογιστή και τις συσκευές σας στην πρίζα και ενεργοποιήστε τα.

# <span id="page-18-0"></span>**Αντικατάσταση θήκης ανεμιστήρα επεξεργαστή**

- 1. Ακολουθήστε τις διαδικασίες που αναφέρει η ενότητα [Πριν ξεκινήσετε](file:///C:/data/systems/XPS430/gk/SM/before.htm#wp1593706).
- 2. Αφαιρέστε το κάλυμμα του υπολογιστή (ανατρέξτε στην ενότητα Αφαίρεση του καλύμματος του ι
- 3. Αφαιρέστε το περίβλημα ροής αέρα επεξεργαστή (ανατρέξτε στην ενότητα [Αντικατάσταση της διάταξης περιβλήματος ροής αέρα επεξεργαστή](#page-17-0)).
- 4. [Αποσυνδέστε το καλώδιο του ανεμιστήρα επεξεργαστή από η θύρα](file:///C:/data/systems/XPS430/gk/SM/overview.htm#wp1599469) CPU\_FAN στην κάρτα συστήματος (ανατρέξτε στην ενότητα Σ<u>τοιχεία της κάρτας</u> συστήματος).
- 5. Ανασηκώστε και κρατήστε τη γλωττίδα απελευθέρωσης στο κάτω μέρος της θήκης ανεμιστήρα του επεξεργαστή, πατήστε προς τα κάτω στο επάνω μέρος της θήκης και σύρετε προς το πίσω μέρος του υπολογιστή.
- 6. Αφαιρέστε τη θήκη από το κάλυμμα.

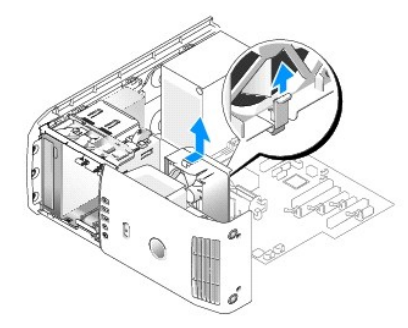

- 7. Για την αντικατάσταση της θήκης ανεμιστήρα του επεξεργαστή, προσανατολίστε το καλώδιο τροφοδοσίας του ανεμιστήρα του επεξεργαστή προς τα<br>κάτω. Εισάγετε τις γλωττίδες κατά μήκος του κάτω μέρους της θήκης ανεμιστήρα του
- 8. [Συνδέστε το καλώδιο του ανεμιστήρα επεξεργαστή στη θύρα](file:///C:/data/systems/XPS430/gk/SM/overview.htm#wp1599469) CPU\_FAN στην κάρτα συστήματος (ανατρέξτε στην ενότητα Στοιχεία της κάρτας συστήματος).
- 9. Επανατοποθετήστε το περίβλημα ροής αέρα επεξεργαστή (ανατρέξτε στην ενότητα [Αντικατάσταση της διάταξης περιβλήματος ροής αέρα επεξεργαστή](#page-17-0)).
- 10. Επανατοποθετήστε το κάλυμμα του υπολογιστή (ανατρέξτε στην ενότητα [Αντικατάσταση καλύμματος υπολογιστή](file:///C:/data/systems/XPS430/gk/SM/cover-rb.htm#wp1593965)).

# <span id="page-18-1"></span>**Αντικατάσταση ανεμιστήρα επεξεργαστή**

- 1. Ακολουθήστε τις διαδικασίες που αναφέρει η ενότητα [Πριν ξεκινήσετε](file:///C:/data/systems/XPS430/gk/SM/before.htm#wp1593706).
- 2. Αφαιρέστε το κάλυμμα του υπολογιστή (ανατρέξτε στην ενότητα [Αφαίρεση του καλύμματος του υπολογιστή](file:///C:/data/systems/XPS430/gk/SM/cover-re.htm#wp1593822)).
- 3. Αφαιρέστε το περίβλημα ροής αέρα επεξεργαστή (ανατρέξτε στην ενότητα [Αντικατάσταση της διάταξης περιβλήματος ροής αέρα επεξεργαστή](#page-17-0)).
- 4. [Αποσυνδέστε το καλώδιο του ανεμιστήρα επεξεργαστή από η θύρα](file:///C:/data/systems/XPS430/gk/SM/overview.htm#wp1599469) CPU\_FAN στην κάρτα συστήματος (ανατρέξτε στην ενότητα Στοιχεία της κάρτας συστήματος).
- 5. Αφαιρέστε τη θήκη ανεμιστήρα του επεξεργαστή από το κάλυμμα της θήκης (ανατρέξτε στην ενότητα [Αντικατάσταση θήκης ανεμιστήρα επεξεργαστή](#page-18-0)).
- 6. Απελευθερώστε τις δύο γλωττίδες στο επάνω και στο κάτω μέρος της θήκης ανεμιστήρα του επεξεργαστή.
- 7. Σπρώξτε προσεκτικά τις δύο κάτω γωνίες του ανεμιστήρα, για να αποσυνδέσετε τους τέσσερις λαστιχένιους δακτυλίους που ασφαλίζουν τον ανεμιστήρα στη θήκη ανεμιστήρα του επεξεργαστή.

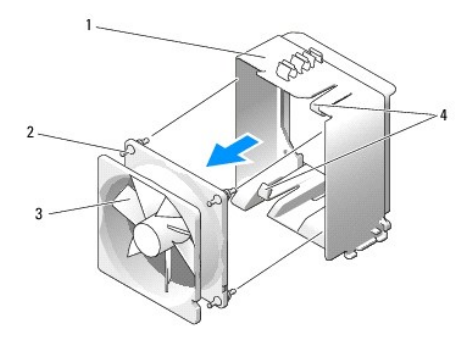

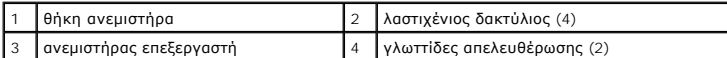

8. Για την επανατοποθέτηση του ανεμιστήρα επεξεργαστή, προσανατολίστε το καλώδιο τροφοδοσίας του ανεμιστήρα προς τα κάτω. Ευθυγραμμίστε τους<br>Ααστιχένιους δακτυλίους στον ανεμιστήρα με τις οπές σε κάθε γωνία του περιβλήματ

**ΣΗΜΕΙΩΣΗ:** Η κατεύθυνση και ο προσανατολισμός της ροής αέρα εμφανίζονται πλευρικά στον ανεμιστήρα.

- 9. [Επανατοποθετήστε τη θήκη ανεμιστήρα του επεξεργαστή στο κάλυμμα της θήκης](#page-18-0) (ανατρέξτε στην ενότητα Αντικατάσταση θήκης ανεμιστήρα επεξεργαστή).
- 10. [Συνδέστε το καλώδιο του ανεμιστήρα επεξεργαστή στη θύρα](file:///C:/data/systems/XPS430/gk/SM/overview.htm#wp1599469) CPU\_FAN στην κάρτα συστήματος (ανατρέξτε στην ενότητα Στοιχεία της κάρτας συστήματος).
- 11. Επανατοποθετήστε το περίβλημα ροής αέρα επεξεργαστή (ανατρέξτε στην ενότητα [Αντικατάσταση της διάταξης περιβλήματος ροής αέρα επεξεργαστή](#page-17-0)).
- 12. Επανατοποθετήστε το κάλυμμα του υπολογιστή (ανατρέξτε στην ενότητα [Αντικατάσταση καλύμματος υπολογιστή](file:///C:/data/systems/XPS430/gk/SM/cover-rb.htm#wp1593965)).
- 13. Συνδέστε τον υπολογιστή και τις συσκευές σας στην πρίζα και ενεργοποιήστε τα.

# <span id="page-19-0"></span>**Αντικατάσταση ανεμιστήρα κάρτας**

- 1. Ακολουθήστε τις διαδικασίες που αναφέρει η ενότητα [Πριν ξεκινήσετε](file:///C:/data/systems/XPS430/gk/SM/before.htm#wp1593706).
- 2. Αφαιρέστε το κάλυμμα του υπολογιστή (ανατρέξτε στην ενότητα [Αφαίρεση του καλύμματος του υπολογιστή](file:///C:/data/systems/XPS430/gk/SM/cover-re.htm#wp1593822)).
- 3. Αφαιρέστε κάρτες επέκτασης πλήρους μήκους (ανατρέξτε στην ενότητα [Αντικατάσταση καρτών](file:///C:/data/systems/XPS430/gk/SM/cards.htm#wp1180146) PCI και PCI Express).
- 4. [Αποσυνδέστε το καλώδιο του ανεμιστήρα από η θύρα](file:///C:/data/systems/XPS430/gk/SM/overview.htm#wp1599469) FAN\_CARD\_CAGE στην κάρτα συστήματος (ανατρέξτε στην ενότητα <u>Στοιχεία της κάρτας</u><br>συστήματος).
- 5. Ανασηκώστε και κρατήστε τη γλωττίδα στο κάτω μέρος της θήκης ανεμιστήρα. Πατώντας το επάνω μέρος της θήκης, σύρετέ το προς το πίσω μέρος του<br>υπολογιστή. Αφαιρέστε προσεκτικά τη θήκη από την εγκοπή.

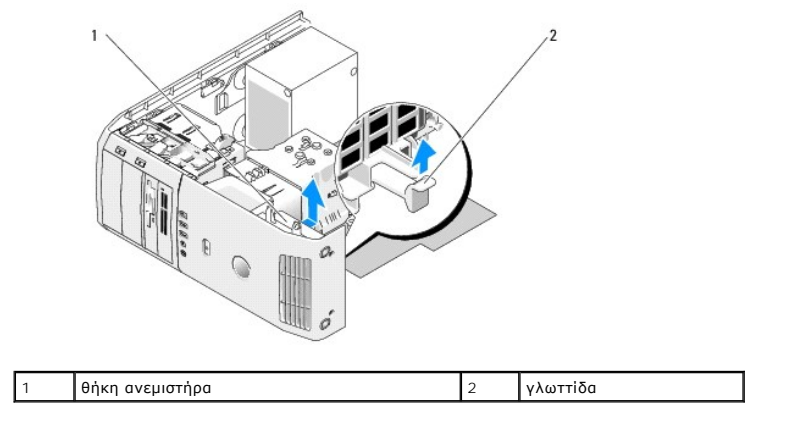

6. Μία μία, σπρώξτε προσεκτικά την κάθε γωνία του ανεμιστήρα, για να αποσυνδέσετε τους τέσσερις λαστιχένιους δακτυλίους, ασφαλίζοντας τον ανεμιστήρα στη θήκη ανεμιστήρα.

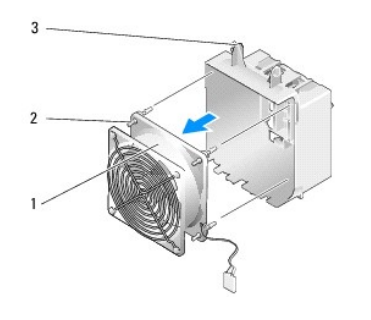

 $\begin{vmatrix} 1 \end{vmatrix}$ ανεμιστήρας κάρτας  $\begin{vmatrix} 2 \end{vmatrix}$ λαστιχένιος δακτύλιος (4)  $\begin{vmatrix} 3 \end{vmatrix}$ θήκη ανεμιστήρα κάρτας

**ΕΙΔΟΠΟΙΗΣΗ:** Βεβαιωθείτε ότι το καλώδιο ανεμιστήρα δρομολογείται σωστά μέσω τους ανοίγματος στην κάτω δεξιά γωνία της θήκης ανεμιστήρα.

7. Για την επανατοποθέτηση του ανεμιστήρα κάρτας, προσανατολίστε το καλώδιο τροφοδοσίας του ανεμιστήρα προς τα κάτω. Ευθυγραμμίστε τους<br>Ααστιχένιους δακτυλίους στον ανεμιστήρα με τις οπές σε κάθε γωνία της θήκης ανεμιστήρ

**ΣΗΜΕΙΩΣΗ**: Η κατεύθυνση και ο προσανατολισμός της ροής αέρα εμφανίζονται πλευρικά στον ανεμιστήρα. Εισάγετε τις γλωττίδες κατά μήκος του<br>κάτω μέρους της θήκης ανεμιστήρα στις αντίστοιχες υποδοχές στο κάλυμμα της θήκης, έ μέχρι να κουμπώσει στη θέση της.

- 8. Συνδέστε το καλώδιο του ανεμιστήρα στη θύρα FAN\_CARD\_CAGE στην κάρτα συστήματος (ανατρέξτε στην ενότητα <u>[Στοιχεία της κάρτας συστήματος](file:///C:/data/systems/XPS430/gk/SM/overview.htm#wp1599469)</u>).
- 9. Επανατοποθετήστε τις κάρτες επέκτασης που τυχόν είχατε αφαιρέσει (ανατρέξτε στην ενότητα [Εγκατάσταση καρτών](file:///C:/data/systems/XPS430/gk/SM/cards.htm#wp1180416) PCI και PCI Express).
- 10. Επανατοποθετήστε το κάλυμμα του υπολογιστή (ανατρέξτε στην ενότητα [Αντικατάσταση καλύμματος υπολογιστή](file:///C:/data/systems/XPS430/gk/SM/cover-rb.htm#wp1593965)).
- 11. Συνδέστε τον υπολογιστή και τις συσκευές σας στην πρίζα και ενεργοποιήστε τα.

# **Αντικατάσταση του μπροστινού πίνακα I/O**

**Dell™ XPS™ 430 Εγχειρίδιο σέρβις** 

ΠΡΟΣΟΧΗ: Πριν από κάθε εργασία στο εσωτερικό του υπολογιστή σας, διαβάζετε τις οδηγίες για την ασφάλεια που συνοδεύουν τον υπολογιστή<br>σας. Αν χρειάζεστε πρόσθετες πληροφορίες για τις βέλτιστες πρακτικές ασφαλείας, ανατρέξ

# **Στοιχεία μπροστινού πίνακα I/O**

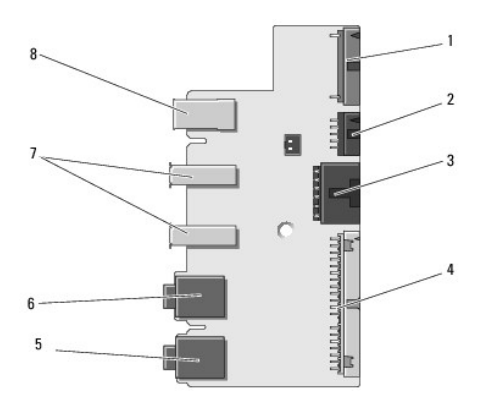

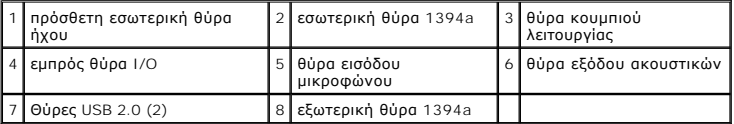

Για την αντικατάσταση της μπροστινής θύρας I/O:

- 1. Ακολουθήστε τις διαδικασίες που αναφέρει η ενότητα [Πριν ξεκινήσετε](file:///C:/data/systems/XPS430/gk/SM/before.htm#wp1593706).
- 2. Αφαιρέστε το κάλυμμα του υπολογιστή (ανατρέξτε στην ενότητα [Αφαίρεση του καλύμματος του υπολογιστή](file:///C:/data/systems/XPS430/gk/SM/cover-re.htm#wp1593822)).

**ΕΙΔΟΠΟΙΗΣΗ**: Σημειώστε προσεκτικά τη διαδρομή κάθε καλωδίου πριν το αποσυνδέσετε, ώστε να είστε βέβαιοι ότι θα επανατοποθετήσετε τα καλώδια<br>σωστά. Ένα λάθος τοποθετημένο ή αποσυνδεδεμένο καλώδιο θα μπορούσε να οδηγήσει σ

- 3. Αφαιρέστε το μπροστινή πλαστική πρόσοψη:
	- a. Αφαιρέστε το πλαίσιο μονάδας δίσκου (ανατρέξτε στην ενότητα [Επανατοποθέτηση του πλαισίου μονάδας δίσκου](file:///C:/data/systems/XPS430/gk/SM/drives.htm#wp1594409)).
	- b. Αφαιρέστε τις δύο βίδες από το κάτω μέρος του πλαισίου.
	- c. Πιέστε για να απελευθερώσετε τις έξι γλωσσίδες που ασφαλίζουν την πρόσοψη στο μπροστινό πλαίσιο..
	- d. Αφαιρέστε την πρόσοψη από το μπροστινό μέρος του υπολογιστή.

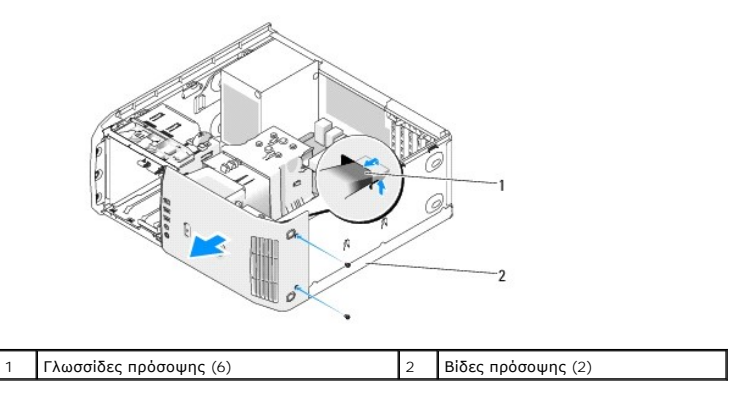

4. Αφαιρέστε το περίβλημα ροής αέρα επεξεργαστή (ανατρέξτε στην ενότητα [Αντικατάσταση της διάταξης περιβλήματος ροής αέρα επεξεργαστή](file:///C:/data/systems/XPS430/gk/SM/fans.htm#wp1594133)).

- 5. Αφαιρέστε την ψύκτρα επεξεργαστή (ανατρέξτε στην ενότητα<u>Αντικατάσταση θήκης ανεμιστήρα επεξεργαστή</u> και <u>[Αντικατάσταση ανεμιστήρα επεξεργαστή](file:///C:/data/systems/XPS430/gk/SM/fans.htm#wp1593856)</u>) <br> και τον ανεμιστήρα κάρτας (ανατρέξτε στην ενότητα<u>Αντικατάσταση α</u>
- 6. Αποσυνδέστε το καλώδιο του πίνακα ελέγχου από τη θύρα πλαισίου I/O, τραβώντας το βρόχο καλωδίου.
- 7. Αποσυνδέστε το καλώδιο πλαισίου τροφοδοσίας, το καλώδιο 1394 και το καλώδιο ήχου (αν υπάρχει), ώστε ολόκληρο το μπροστινό πλαίσιο I/O να μην έχει κανένα καλώδιο.

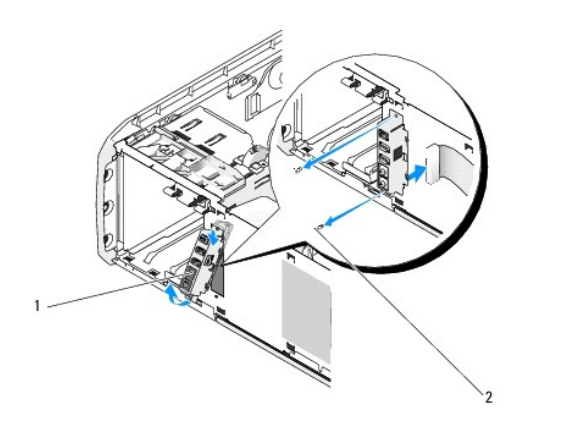

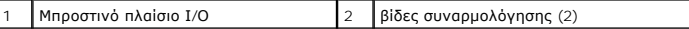

- 8. Αφαιρέστε τις δύο βίδες που στερεώνουν τη διάταξη πλαισίου I/O στο μπροστινό μέρος του πλαισίου.
- 9. Αφαιρέστε προσεκτικά το κάτω άκρο της διάταξης πλαισίου I/O πρώτα από την εγκοπή στο πλαίσιο που ακολουθείται από το επάνω άκρο.
- 10. Για την επανατοποθέτηση του μπροστινού πλαισίου I/O, ευθυγραμμίστε τις οπές των βιδών στο πλαίσιο I/O με τις οπές των βιδών στο πλαίσιο και τοποθετήστε ξανά τις δύο βίδες.
- 11. Συνδέστε ξανά το καλώδιο που συνδέσει το κουμπί λειτουργίας στο πλαίσιο I/O.
- 12. Συνδέστε ξανά το καλώδιο 1394 και το καλώδιο ήχου (αν υπάρχει και το είχατε αφαιρέσει).
- 13. Συνδέστε ξανά το καλώδιο του πίνακα ελέγχου στη θύρα πλαισίου I/O.
- 14. Αντικατάσταση μπροστινής πρόσοψης:
	- a. Ευθυγραμμίστε έξι γλωττίδες με τις αντίστοιχες υποδοχές στον μπροστινό πίνακα και κουμπώστε τον στη θέση του.
	- b. Τοποθετήστε ξανά τις δύο βίδες που ασφαλίζουν την πρόσοψη στο κάτω μέρος του πλαισίου.
	- c. Τοποθετήστε ξανά το πλαίσιο μονάδας δίσκου (ανατρέξτε στην ενότητα [Επανατοποθέτηση του πλαισίου μονάδας δίσκου](file:///C:/data/systems/XPS430/gk/SM/drives.htm#wp1594409)).
- 15. Τοποθετήστε ξανά το περίβλημα ροής αέρα επεξεργαστή (ανατρέξτε στην ενότητα <u>Αντικατάσταση της διάταξης περιβλήματος ροής αέρα επεξεργαστή</u>) και τη διάταξη ανεμιστήρα επεξεργαστή (ανατρέξτε στην ενότητα <u>Α[ντικατάσταση θήκης ανεμιστήρα επεξεργαστ](file:///C:/data/systems/XPS430/gk/SM/fans.htm#wp1593805)ή</u> και <u>Αντικατάσταση ανεμιστήρα</u> εξεργασ
- 16. Συνδέστε τη διάταξη ανεμιστήρα κάρτας (ανατρέξτε στην ενότητα [Αντικατάσταση ανεμιστήρα κάρτας](file:///C:/data/systems/XPS430/gk/SM/fans.htm#wp1593946))στην κάρτα συστήματος.
- 17. Επανατοποθετήστε το κάλυμμα του υπολογιστή (ανατρέξτε στην ενότητα [Αντικατάσταση καλύμματος υπολογιστή](file:///C:/data/systems/XPS430/gk/SM/cover-rb.htm#wp1593965)).

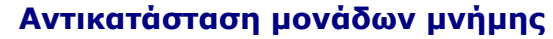

**Dell™ XPS™ 430 Εγχειρίδιο σέρβις** 

ΠΡΟΣΟΧΗ: Πριν από κάθε εργασία στο εσωτερικό του υπολογιστή σας, διαβάζετε τις οδηγίες για την ασφάλεια που συνοδεύουν τον υπολογιστή<br>σας. Αν χρειάζεστε πρόσθετες πληροφορίες για τις βέλτιστες πρακτικές ασφαλείας, ανατρέξ

- 1. Ακολουθήστε τις διαδικασίες που αναφέρει η ενότητα [Πριν ξεκινήσετε](file:///C:/data/systems/XPS430/gk/SM/before.htm#wp1593706).
- 2. Αφαιρέστε το κάλυμμα του υπολογιστή (ανατρέξτε στην ενότητα [Αφαίρεση του καλύμματος του υπολογιστή](file:///C:/data/systems/XPS430/gk/SM/cover-re.htm#wp1593822)).
- 3. Εντοπίστε τις μονάδες μνήμης στην κάρτα συστήματός σας (ανατρέξτε στην ενότητα [Στοιχεία της κάρτας συστήματος](file:///C:/data/systems/XPS430/gk/SM/overview.htm#wp1599469)).
- 4. Πιέστε το κλιπ συγκράτησης στο κάθε άκρο της θύρας της μονάδας μνήμης.

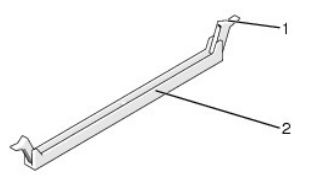

1 κλιπ συγκράτησης 2 θύρα μονάδας μνήμης

5. Πιάστε τη μονάδα και τραβήξτε την προς τα επάνω.

Αν η μονάδα δεν βγαίνει εύκολα, μετακινήστε την απαλά μπρος - πίσω για να την αφαιρέσετε από τη θύρα.

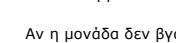

**ΕΙΔΟΠΟΙΗΣΗ:** Μην τοποθετείτε μονάδες μνήμης ECC.

O **ΕΙΔΟΠΟΙΗΣΗ**: Αν αφαιρέσετε τις αρχικές μονάδες μνήμης από τον υπολογιστή σε περίπτωση αναβάθμισης μνήμης, φυλάκη<br>μονάδες που μπορεί να διαθέτετε, ακόμη κι αν αγοράσατε τις νέες μονάδες από την Dell<sup>rw</sup>. Αν είναι δυνατόν, και 4.

**ΣΗΜΕΙΩΣΗ:** Αν εγκαταστήσετε διαφορετικά ζεύγη μνημών PC3-8500 (DDR3 1066-MHz) και PC3-10600 (DDR3 1333-MHz), οι μονάδες θα λειτουργούν στην ταχύτητα της αργότερης μονάδες.

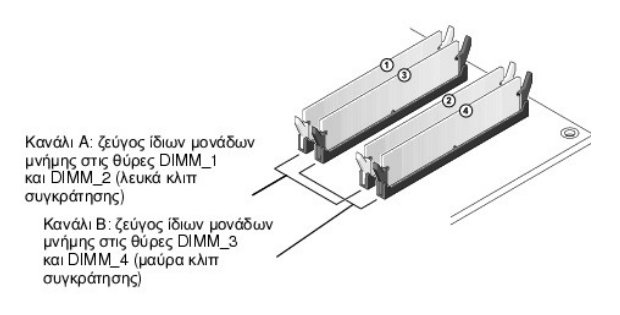

6. Ευθυγραμμίστε την εγκοπή στο κάτω μέρος της μονάδας με τη γλωττίδα στη θύρα.

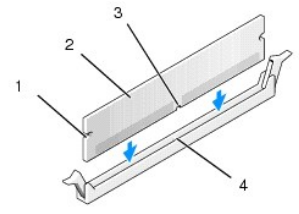

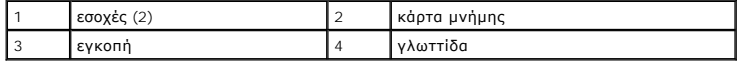

**ΕΙΔΟΠΟΙΗΣΗ:** Για να αποφύγετε ζημιές στη μονάδα μνήμης, πιέστε τη μονάδα κάθετα στη θύρα, ασκώντας ίση δύναμη σε κάθε άκρο της μονάδας.

7. Τοποθετήστε τη μονάδα στη θύρα έως ότου η μονάδα ασφαλίσει στη θέση της.

Αν εισάγετε τη μονάδα σωστά, τα κλιπ συγκράτησης ασφαλίζουν στους εσοχές σε κάθε άκρο της μονάδας.

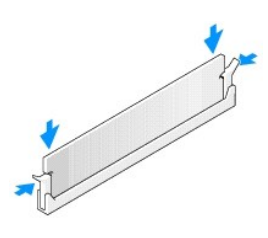

- 8. Επανατοποθετήστε το κάλυμμα του υπολογιστή (ανατρέξτε στην ενότητα [Αντικατάσταση καλύμματος υπολογιστή](file:///C:/data/systems/XPS430/gk/SM/cover-rb.htm#wp1593965)).
- 9. Συνδέστε τον υπολογιστή και τις συσκευές σας στην πρίζα και ενεργοποιήστε τα.
- 10. Αν εμφανιστεί το μήνυμα που δηλώνει ότι το μέγεθος της μνήμης έχει αλλάξει, πιέστε το <F1> για να συνεχίσετε.
- 11. Συνδεθείτε στον υπολογιστή σας.
- 12. Κάντε δεξιό κλικ στο εικονίδιο **Ο Υπολογιστής μου** και έπειτα κάντε κλικ στο στοιχείο **Ιδιότητες**.
- 13. Κάντε κλικ στην καρτέλα **Γενικά**.
- 14. Για να βεβαιωθείτε ότι η μνήμη έχει εγκατασταθεί σωστά, ελέγξτε το ποσό μνήμης (RAM) που αναφέρεται.

#### **Τεχνική επισκόπηση Dell™ XPS™ 430 Εγχειρίδιο σέρβις**

- [Εσωτερική όψη του υπολογιστή σας](#page-25-0)
- [Στοιχεία της κάρτας συστήματος](#page-25-1)
- ΠΡΟΣΟΧΗ: Πριν από κάθε εργασία στο εσωτερικό του υπολογιστή σας, διαβάζετε τις οδηγίες για την ασφάλεια που συνοδεύουν τον υπολογιστή<br>σας. Αν χρειάζεστε πρόσθετες πληροφορίες για τις βέλτιστες πρακτικές ασφαλείας, ανατρέξ

# <span id="page-25-0"></span>**Εσωτερική όψη του υπολογιστή σας**

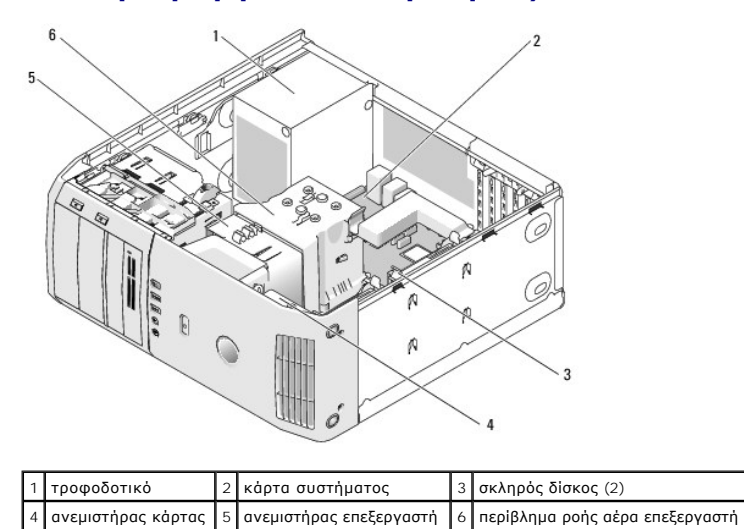

# <span id="page-25-1"></span>**Στοιχεία της κάρτας συστήματος**

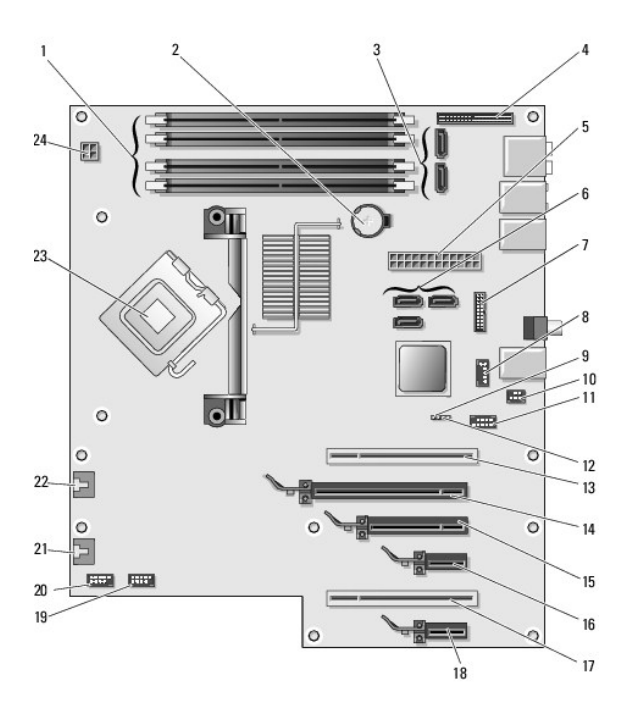

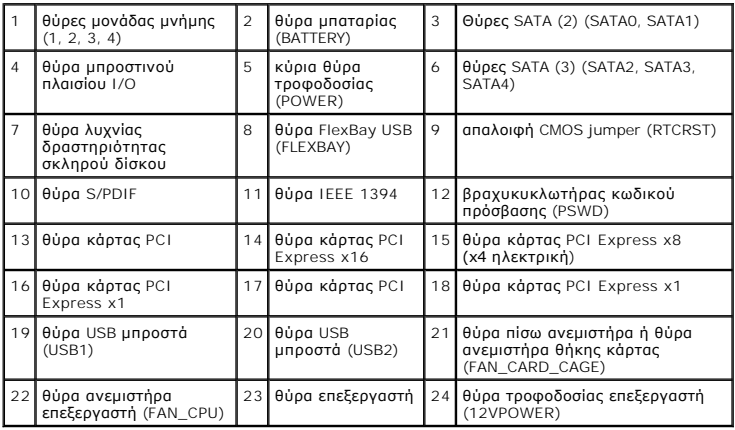

#### **Αντικατάσταση του επεξεργαστή Dell™ XPS™ 430 Εγχειρίδιο σέρβις**

- [Αφαίρεση του επεξεργαστή](#page-27-0)
- [Τοποθέτηση του επεξεργαστή](#page-27-1)
- ΠΡΟΣΟΧΗ: Πριν από κάθε εργασία στο εσωτερικό του υπολογιστή σας, διαβάζετε τις οδηγίες για την ασφάλεια που συνοδεύουν τον υπολογιστή<br>σας. Αν χρειάζεστε πρόσθετες πληροφορίες για τις βέλτιστες πρακτικές ασφαλείας, ανατρέξ
- **ΕΙΔΟΠΟΙΗΣΗ**: Μην εκτελέσετε τα παρακάτω βήματα αν δεν είστε εξοικειωμένοι με την αφαίρεση και αντικατάσταση υλικού. Αν τα βήματα αυτά δεν<br>εκτελεστούν σωστά, μπορεί να υποστεί βλάβη ή κάρτα συστήματός σας. Για τεχνική εξυ

### <span id="page-27-0"></span>**Αφαίρεση του επεξεργαστή**

- 1. Ακολουθήστε τις διαδικασίες που αναφέρει η ενότητα [Πριν ξεκινήσετε](file:///C:/data/systems/XPS430/gk/SM/before.htm#wp1593706).
- 2. Αφαιρέστε το κάλυμμα του υπολογιστή (ανατρέξτε στην ενότητα [Αφαίρεση του καλύμματος του υπολογιστή](file:///C:/data/systems/XPS430/gk/SM/cover-re.htm#wp1593822)).
- 3. Αποσυνδέστε τα καλώδια τροφοδοσίας από τις θύρες POWER και 12VPOWERU (ανατρέξτε στην ενότητα <u>[Στοιχεία της κάρτας συστήματος](file:///C:/data/systems/XPS430/gk/SM/overview.htm#wp1599469)</u>) στην κάρτα συστήματος.
- 4. Αφαιρέστε το περίβλημα ροής αέρα (ανατρέξτε στην ενότητα [Αντικατάσταση της διάταξης περιβλήματος ροής αέρα επεξεργαστή](file:///C:/data/systems/XPS430/gk/SM/fans.htm#wp1594133)).
- 5. Σπρώξτε προς τα κάτω και έξω από το μοχλό απελευθέρωσης υποδοχής.
- 6. Ανασηκώστε το μοχλό απελευθέρωσης υποδοχής και ανοίξτε το κάλυμμα του επεξεργαστή.

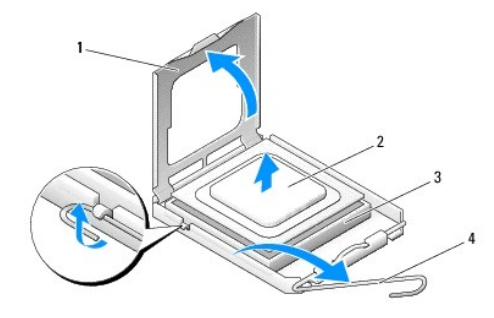

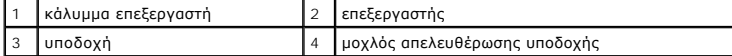

7. Αφαιρέστε τον επεξεργαστή από την υποδοχή.

Αφήστε το μοχλό απελευθέρωσης εκτεταμένο στη θέση απελευθέρωσης, για να είναι έτοιμος για την τοποθέτηση του νέου επεξεργαστή.

## <span id="page-27-1"></span>**Τοποθέτηση του επεξεργαστή**

- **ΕΙΔΟΠΟΙΗΣΗ:** Γειωθείτε αγγίζοντας μια άβαφη μεταλλική επιφάνεια στην πίσω πλευρά του υπολογιστή.
- 1. Αποσυσκευάστε το νέο επεξεργαστή.
- **ΕΙΔΟΠΟΙΗΣΗ:** Πρέπει να τοποθετήσετε σωστά τον επεξεργαστή στην υποδοχή, για να αποφύγετε το ενδεχόμενο πρόκλησης μόνιμης ζημιάς στον<br>επεξεργαστή και στον υπολογιστή, όταν τον θέσετε σε λειτουργία.
- 2. Αν ο μοχλός απελευθέρωσης στην υποδοχή δεν βρίσκεται σε πλήρη έκταση, φέρτε τον σε αυτή τη θέση.
- 3. Ευθυγραμμίστε τη γωνία της ακίδας-1 του επεξεργαστή και της υποδοχής.

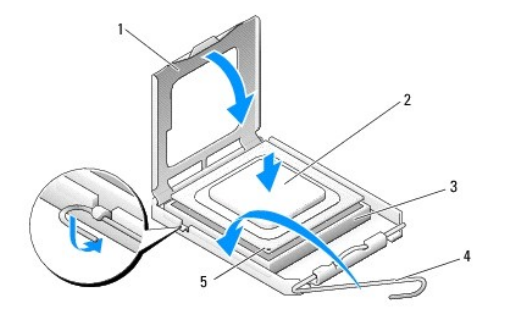

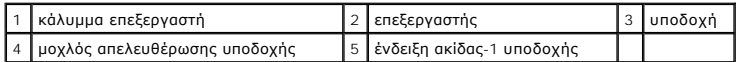

- **ΕΙΔΟΠΟΙΗΣΗ:** Η ακίδες της υποδοχής είναι ευαίσθητες. Για να αποφύγετε το ενδεχόμενο ζημιάς, βεβαιωθείτε ότι ο επεξεργαστής είναι σωστά<br>ευθυγραμμισμένος με την υποδοχή και μην ασκείτε υπερβολική δύναμη κατά την εγκατάστασ
- 4. Τοποθετήστε τον επεξεργαστή απαλά στην υποδοχή και βεβαιωθείτε ότι βρίσκεται στη σωστή θέση.
- 5. Αφού ο επεξεργαστής εφαρμόσει καλά στην υποδοχή, κλείστε το κάλυμμα του επεξεργαστή.
- 6. Γυρίστε την υποδοχή του μοχλού απελευθέρωσης υποδοχής προς την υποδοχή και ασφαλίστε την στη θέση της για να στερεώσετε τον επεξεργαστή.
- 7. Αντικαταστήστε το περίβλημα ροής αέρα επεξεργαστή (ανατρέξτε στην ενότητα <u>[Αντικατάσταση της διάταξης περιβλήματος ροής αέρα επεξεργαστή](file:///C:/data/systems/XPS430/gk/SM/fans.htm#wp1594133)</u>).
- 8. Συνδέστε ξανά τα καλώδια τροφοδοσίας στις θύρες POWER και 12VPOWERU (ανατρέξτε στην ενότητα <u>[Στοιχεία της κάρτας συστήματος](file:///C:/data/systems/XPS430/gk/SM/overview.htm#wp1599469)</u>) στην κάρτα<br>- συστήματος.
- 9. Κλείστε το κάλυμμα του υπολογιστή (δείτε [Αντικατάσταση καλύμματος υπολογιστή](file:///C:/data/systems/XPS430/gk/SM/cover-rb.htm#wp1593965)).
- 10. Συνδέστε τον υπολογιστή και τις συσκευές σας στην πρίζα και ενεργοποιήστε τα.

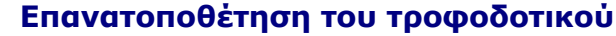

**Dell™ XPS™ 430 Εγχειρίδιο σέρβις** 

ΠΡΟΣΟΧΗ: Πριν από κάθε εργασία στο εσωτερικό του υπολογιστή σας, διαβάζετε τις οδηγίες για την ασφάλεια που συνοδεύουν τον υπολογιστή<br>σας. Αν χρειάζεστε πρόσθετες πληροφορίες για τις βέλτιστες πρακτικές ασφαλείας, ανατρέξ

ΠΡΟΣΟΧΗ: Για να αποφύγετε το ενδεχόμενο ηλεκτροπληξίας, κοπής λόγω της κίνησης των πτερυγίων του ανεμιστήρα ή άλλες μορφές<br>αναμενόμενων τραυματισμών, αποσυνδέετε πάντοτε τον υπολογιστή σας από την ηλεκτρική πρίζα προτού α

1. Ακολουθήστε τις διαδικασίες που αναφέρει η ενότητα [Πριν ξεκινήσετε](file:///C:/data/systems/XPS430/gk/SM/before.htm#wp1593706).

- 2. Αφαιρέστε το κάλυμμα του υπολογιστή (ανατρέξτε στην ενότητα [Αφαίρεση του καλύμματος του υπολογιστή](file:///C:/data/systems/XPS430/gk/SM/cover-re.htm#wp1593822)).
- **ΕΙΔΟΠΟΙΗΣΗ:** Σημειώστε τη θέση και τον κωδικό κάθε θύρας τροφοδοτικού, πριν αποσυνδέσετε τα καλώδια τροφοδοσίας.
- 3. Ακολουθήστε τα καλώδια τροφοδοσίας DC που προέρχονται από το τροφοδοτικό και αποσυνδέστε όλα τα συνδεδεμένα καλώδια τροφοδοσίας.

**ΣΗΜΕΙΩΣΗ**: Σημειώστε τη διαδρομή των πλεξούδων καλωδίων τροφοδοσίας, καθώς τα αποσυνδέετε. Αυτά τα καλώδια πρέπει να τοποθετηθούν<br>στη σωστή διαδρομή κατά την επανατοποθέτησή τους, ώστε να μη συνθλίβουν ή καμφθούν.

- 4. Αφαιρέστε τις τέσσερις βίδες που στερεώνουν τη διάταξη τροφοδοτικού στην πίσω πλευρά του πλαισίου.
- 5. Πατήστε και κρατήστε πατημένη τη μεταλλική γλωσσίδα απελευθέρωσης στο κάτω μέρος της μονάδας τροφοδοσίας, σπρώξτε το τροφοδοτικό προς το<br>βροστινό μέρος του υπολογιστή, για να την ελευθερώσετε από τις γλωττίδες ασφάλι
- 6. Συγκεντρώστε τις πλεξούδες των καλωδίων τροφοδοσίας που προέρχονται από το τροφοδοτικό, για να αφαιρεθούν με ευκολία και ανασηκώστε τα έξω από τον υπολογιστή.

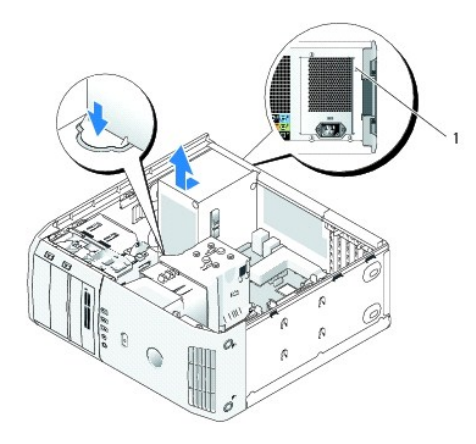

#### 1 βίδες τροφοδοτικού (4)

- 7. Για να αντικαταστήσετε το τροφοδοτικό, ευθυγραμμίστε το κάτω μέρος της μονάδας τροφοδοσίας με τις γλωττίδες στο πλαίσιο, έπειτα σύρετέ το προς το πίσω μέρος του συστήματος μέχρι να κουμπώσει στη θέση του.
- 8. Τοποθετήστε ξανά τις τέσσερις βίδες που στερεώνουν τη διάταξη τροφοδοτικού στην πίσω πλευρά του πλαισίου.
- 9. Συνδέστε ξανά τα καλώδια τροφοδοσίας DC που ήταν προηγουμένως συνδεδεμένα, προσεκτικά στην ίδια διαδρομή που ήταν και πριν.
- 10. Επανατοποθετήστε το κάλυμμα του υπολογιστή (ανατρέξτε στην ενότητα [Αντικατάσταση καλύμματος υπολογιστή](file:///C:/data/systems/XPS430/gk/SM/cover-rb.htm#wp1593965)).
- 11. Συνδέστε τον υπολογιστή και τις συσκευές σας στην πρίζα και ενεργοποιήστε τα.

# **Ρύθμιση συστήματος**

- **Dell™ XPS™ 430 Εγχειρίδιο σέρβις**
- [Επισκόπηση](#page-30-0)
- [Είσοδος στο πρόγραμμα ρύθμισης συστήματος](#page-30-1)
- Boot Sequence ([Ακολουθία εκκίνησης](#page-36-0))
- [Απαλοιφή ξεχασμένων κωδικών πρόσβασης](#page-37-0)
- [Απαλοιφή ρυθμίσεων](#page-38-0) CMOS

### <span id="page-30-0"></span>**Επισκόπηση**

Χρησιμοποιήστε τη ρύθμιση συστήματος ως εξής:

- l Για να αλλάξετε τις πληροφορίες ρύθμισης παραμέτρων συστήματος μετά την προσθήκη, αλλαγή ή αφαίρεση υλικού στον υπολογιστή σας
- l Για να ορίσετε ή να αλλάξετε μια επιλογή χρήστη, όπως ο κωδικός πρόσβασης
- l Για να διαβάσετε το τρέχον μέγεθος της μνήμης ή να ρυθμίσετε τον τύπο της εγκατεστημένης μονάδας σκληρού δίσκου

Πριν χρησιμοποιήσετε το πρόγραμμα ρύθμισης συστήματος, συνιστάται να σημειώσετε τις πληροφορίες της οθόνης ρύθμισης συστήματος, ώστε να μπορείτε να ανατρέξετε σε αυτές αργότερα.

**ΕΙΔΟΠΟΙΗΣΗ:** Μην αλλάζετε τις ρυθμίσεις στη ρύθμιση συστήματος, εκτός αν είστε έμπειρος χρήστης υπολογιστή. Ορισμένες αλλαγές είναι πιθανό να οδηγήσουν στην εσφαλμένη λειτουργία του υπολογιστή σας.

# <span id="page-30-1"></span>**Είσοδος στο πρόγραμμα ρύθμισης συστήματος**

- 1. Εκκινήστε (ή επανεκκινήστε ) τον υπολογιστή σας.
- 2. Μόλις εμφανιστεί το λογότυπο της DELL, πατήστε <F2> αμέσως.
	- **ΣΗΜΕΙΩΣΗ:** Μπορεί να προκύψει βλάβη στο πληκτρολόγιο όταν κάποιο πλήκτρο μείνει πατημένο για παρατεταμένο χρονικό διάστημα. Για να αποφύγετε το ενδεχόμενο βλάβης στο πληκτρολόγιο, πιέζετε και αφήνετε το πλήκτρο F2 ανά τακτά διαστήματα, μέχρι να εμφανιστεί η οθόνη της ρύθμισης συστήματος.

Αν περιμένετε πολλή ώρα και εμφανίζεται το λογότυπο του λειτουργικού συστήματος, συνεχίστε να περιμένετε, μέχρι να εμφανιστεί η επιφάνεια εργασίας των Microsoft® Windows® και έπειτα τερματίστε τη λειτουργία του υπολογιστή σας και δοκιμάστε ξανά.

### **Οθόνες ρύθμισης συστήματος**

Στην οθόνη ρύθμισης συστήματος προβάλλονται οι πληροφορίες διαμόρφωσης παραμέτρων που ισχύουν ή μπορούν να τροποποιηθούν για τον υπολογιστή σας.<br>Οι πληροφορίες της οθόνης χωρίζονται σε τρεις περιοχές: λίστα επιλογών, πεδί

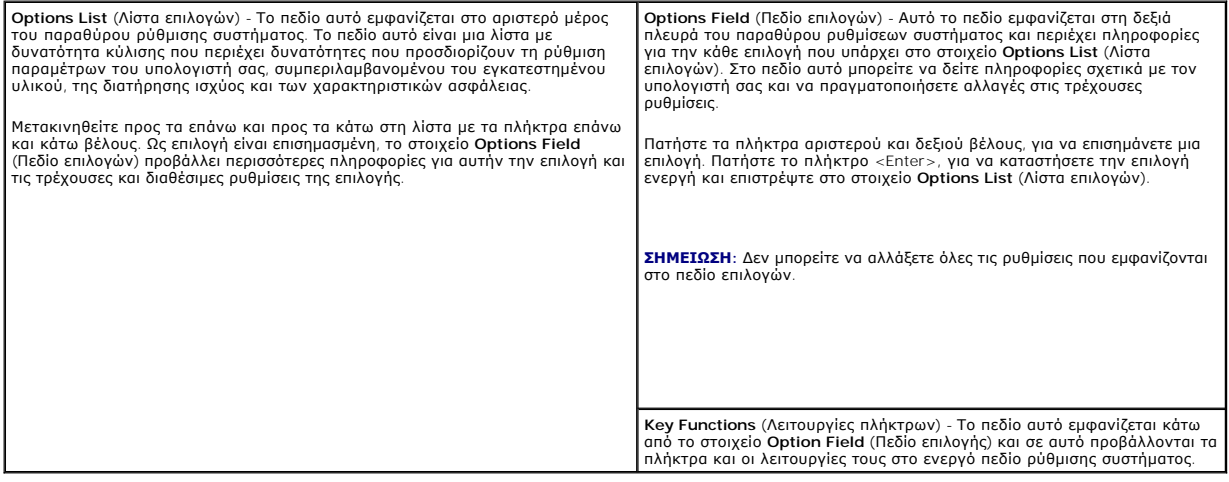

### <span id="page-30-2"></span>**Επιλογές ρύθμισης συστήματος**

**ΣΗΜΕΙΩΣΗ:** Ανάλογα με τον υπολογιστή σας και τις εγκατεστημένες συσκευές, τα στοιχεία σε αυτή την ενότητα είναι πιθανό να μην εμφανιστούν ή να μην εμφανιστούν ακριβώς, όπως παρατίθενται.

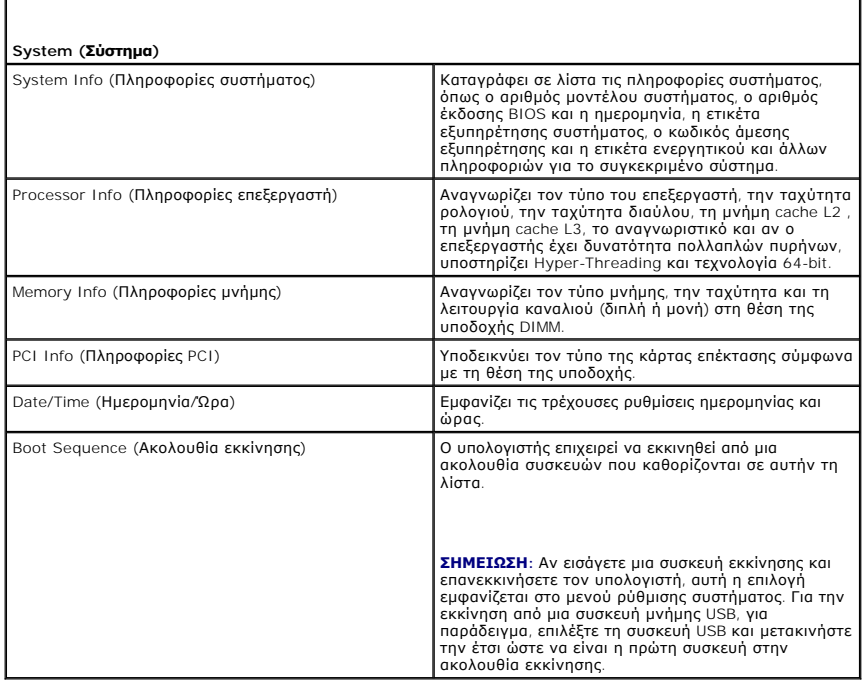

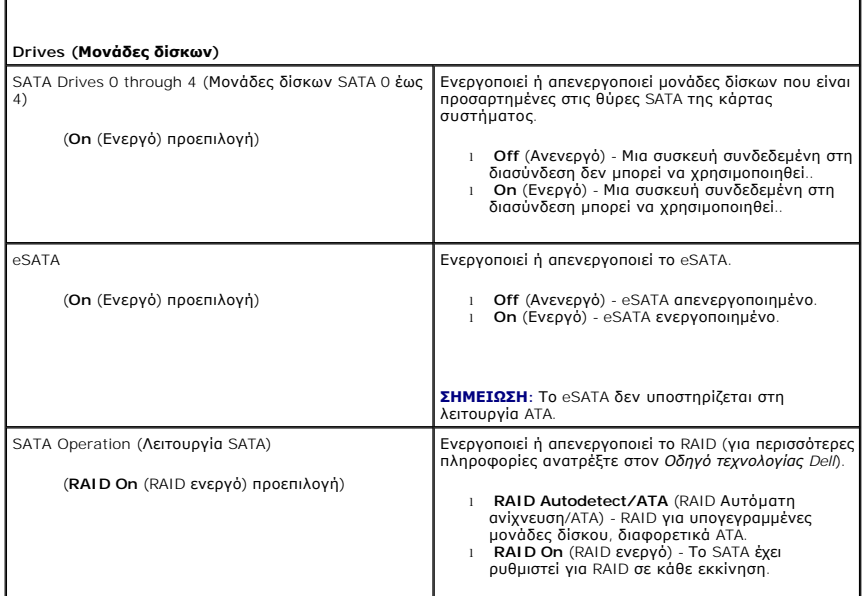

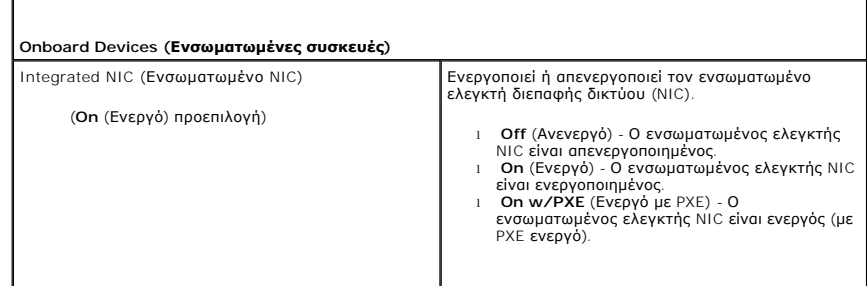

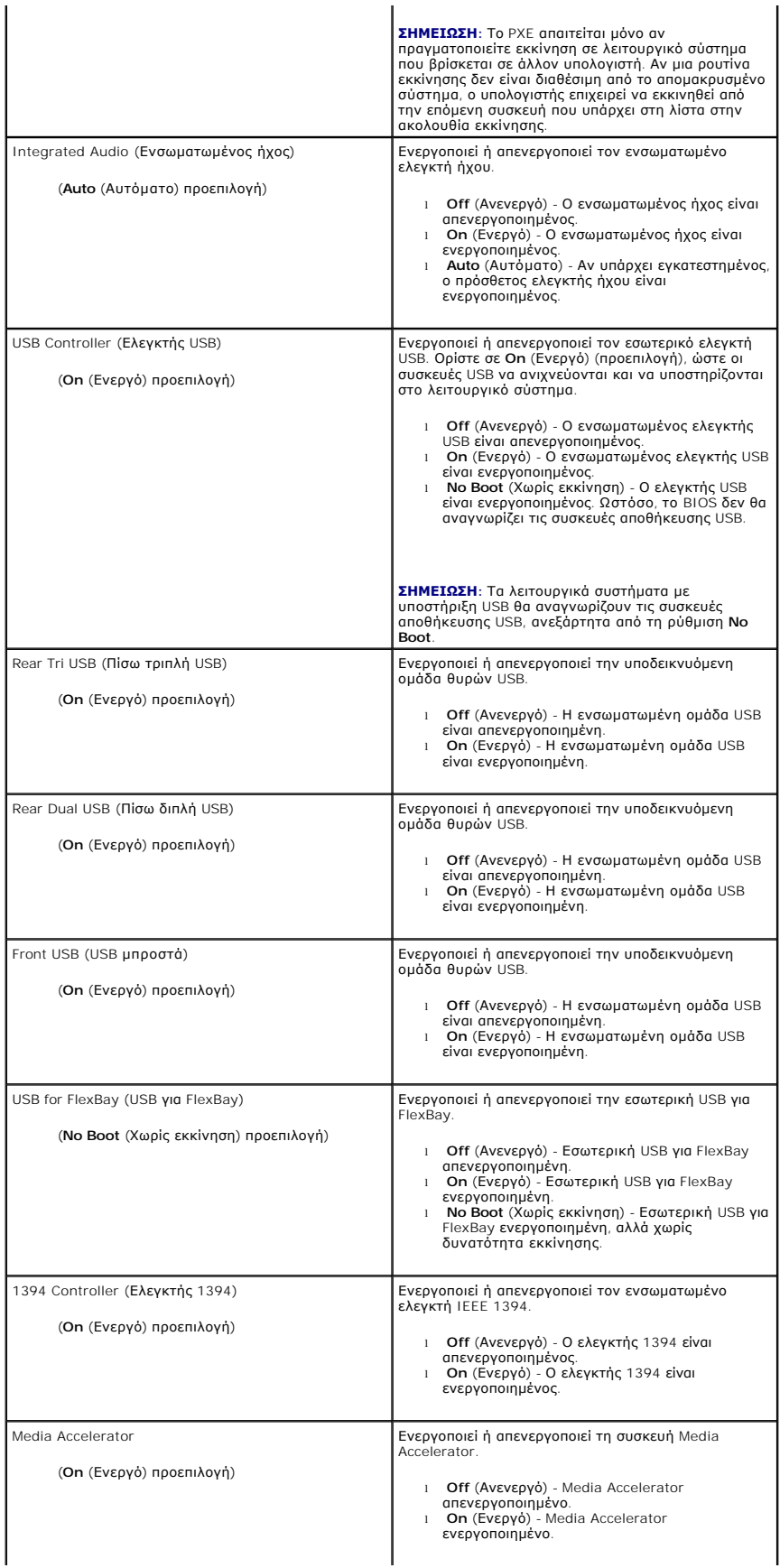

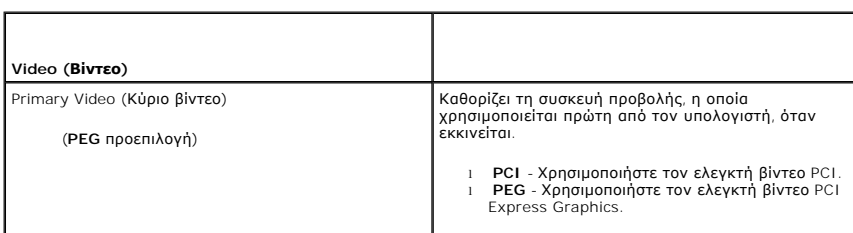

 $\mathsf{L}$ 

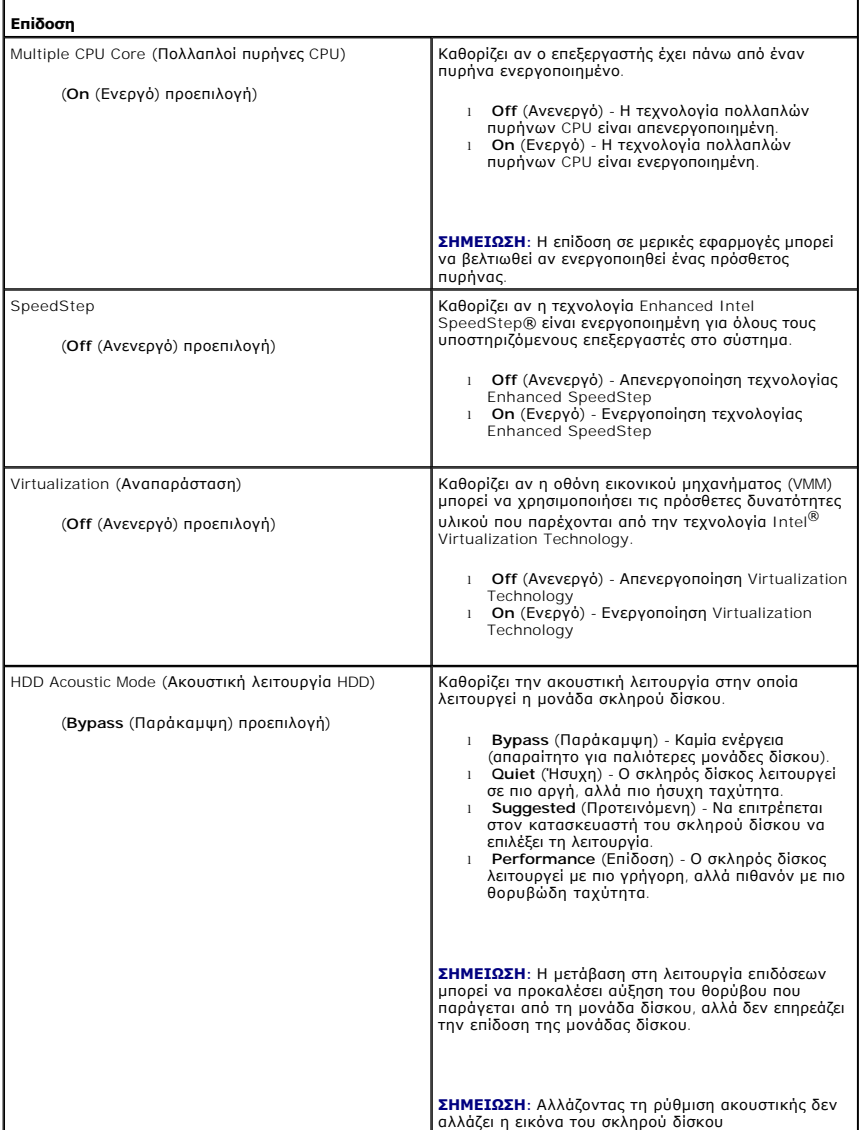

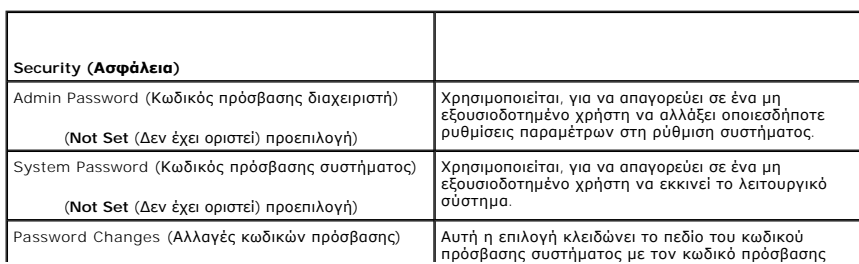

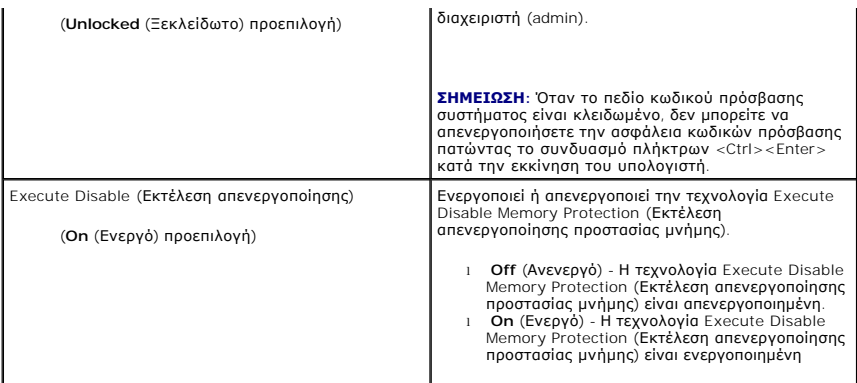

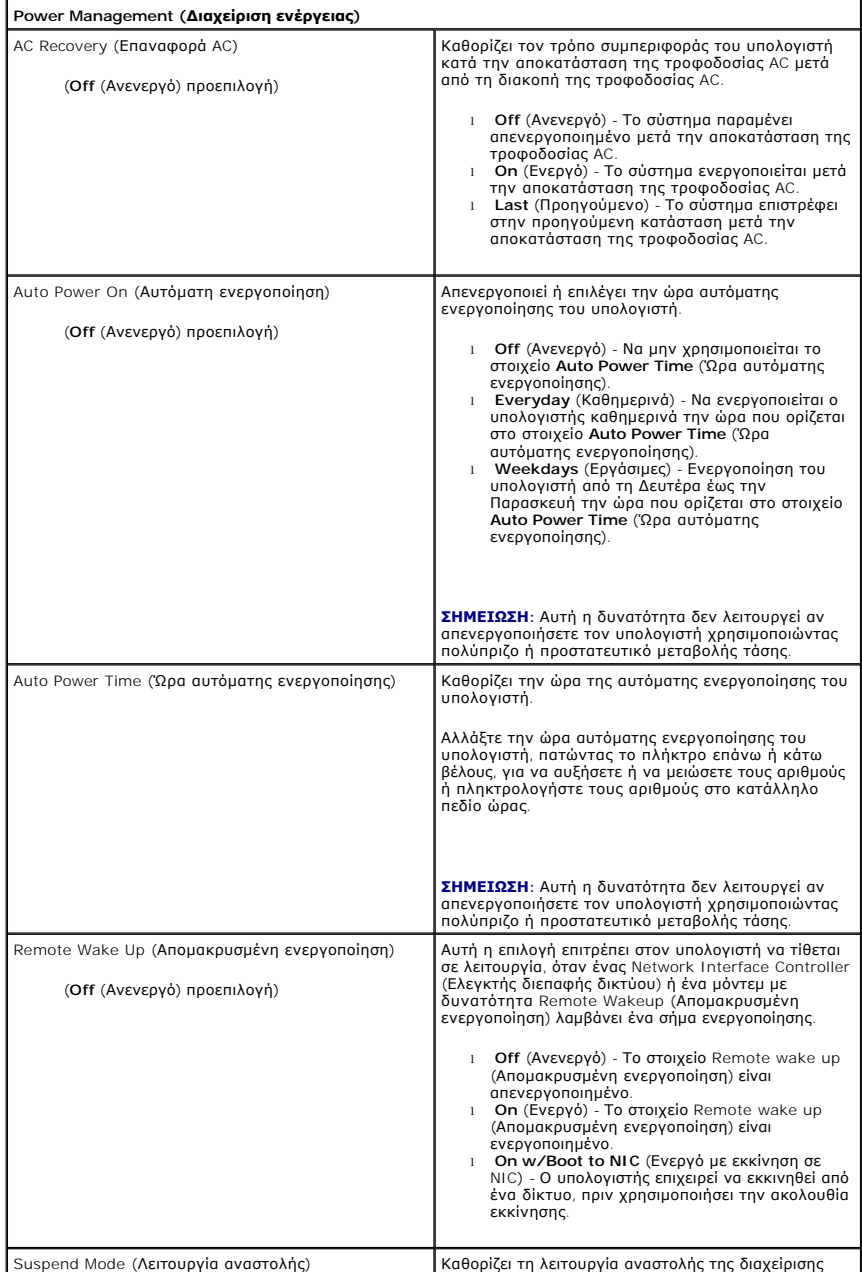

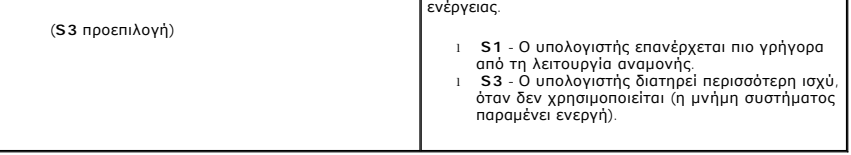

Г

Г

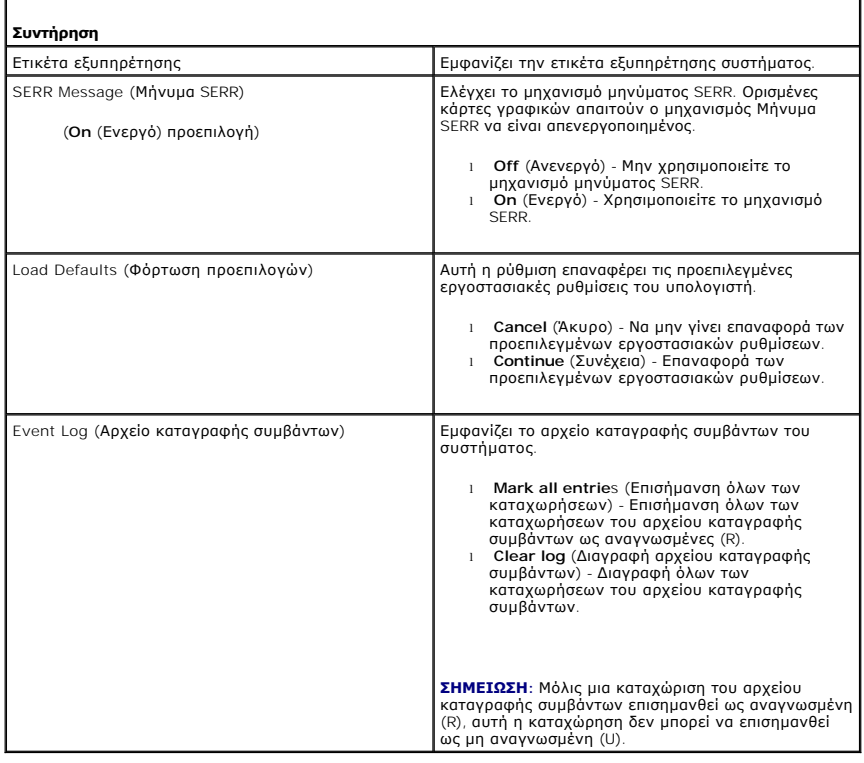

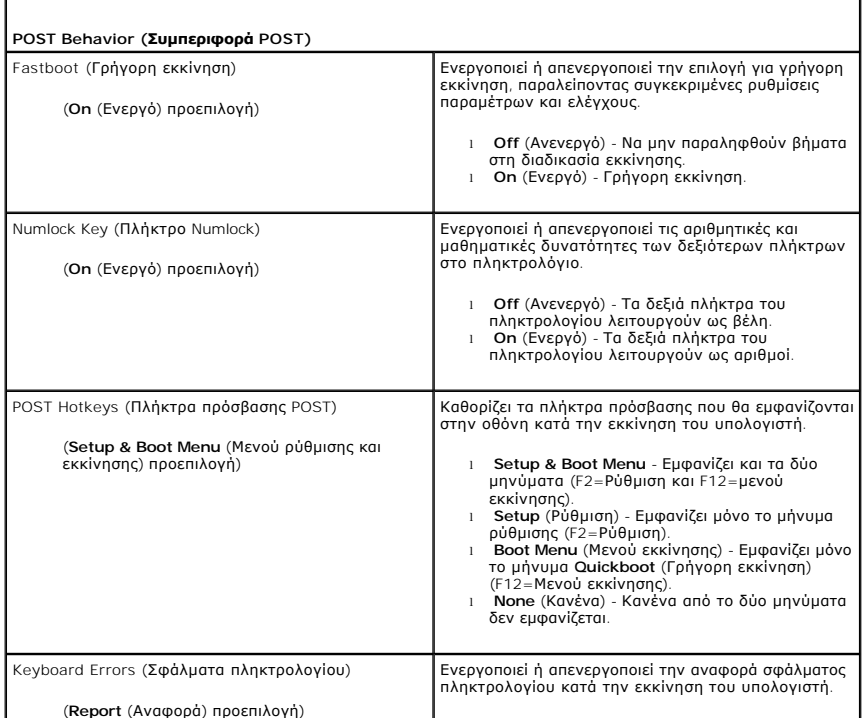

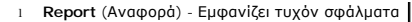

- πληκτρολογίου. l **Do not report** (Χωρίς αναφορά) Να μην
- εμφανίζονται τυχόν σφάλματα πληκτρολογίου.

## <span id="page-36-0"></span>**Boot Sequence (Ακολουθία εκκίνησης)**

Αυτή η δυνατότητα σάς επιτρέπει να ορίσετε τη σειρά με την οποία το BIOS θα αναζητά συσκευές, όταν θα προσπαθεί να εντοπίσει ένα λειτουργικό σύστημα.

**ΕΙΔΟΠΟΙΗΣΗ:** Αν τροποποιήσετε οποιεσδήποτε ρυθμίσεις ακολουθίας εκκίνησης, αποθηκεύστε τις νέες ρυθμίσεις, για να μην χάσετε τις αλλαγές.

### **Ρυθμίσεις επιλογών**

- **ΣΗΜΕΙΩΣΗ**: Ο υπολογιστής επιχειρεί εκκίνηση από όλες τις συσκευές με δυνατότητα εκκίνησης, αλλά αν δεν βρεθεί συσκευή με δυνατότητα εκκίνησης, ο<br>υπολογιστής παράγει ένα μήνυμα σφάλματος που δηλώνει No boot device availab
- ι **USB Flash Device** (Συσκευή Flash USB) Ο υπολογιστής επιχειρεί να εκκινηθεί από τη μονάδα δισκέτας μονάδα δισκέτας συνδεδεμένη σε<br>— μια θύρα USB, ο υπολογιστής επιχειρεί να εκκινηθεί από την επόμενη συσκευή με δυνατ

**ΣΗΜΕΙΩΣΗ:** Αν υπάρχει δισκέτα στη μονάδα δίσκου χωρίς δυνατότητα εκκίνησης, ο υπολογιστής παράγει ένα μήνυμα σφάλματος. Ακολουθήστε τις οδηγίες στην οθόνη για την επανάληψη της εγκατάστασης.

- l **Hard Drive** (Μονάδα σκληρού δίσκου) Ο υπολογιστής επιχειρεί να εκκινηθεί από την κύρια μονάδα σκληρού δίσκου. Αν δεν υπάρχει λειτουργικό σύστημα στη μονάδα δίσκου, ο υπολογιστής επιχειρεί να εκκινηθεί από την επόμενη συσκευή με δυνατότητα εκκίνησης.
- ι Onboard or USB CD-ROM Drive (Ενσωματωμένη ή USB CD-ROM μονάδα δίσκου) Ο υπολογιστής επιχειρεί να εκκινηθεί από τη μονάδα δίσκου CD. Αν<br>Σδεν υπάρχει CD στη μονάδα δίσκου ή αν το CD δεν περιέχει λειτουργικό σύστημα, ο δυνατότητα εκκίνησης.
- ι **USB Flash Device** (Συσκευή USB Flash) Τοποθετήστε τη συσκευή μνήμης σε θύρα USB και επανεκκινήστε τον υπολογιστή. Όταν εμφανιστεί το F12 =<br>- Μενού εκκίνησης στην επάνω δεξιά γωνία της οθόνης, πατήστε το <F12>. Το B εκκίνησης.
	- **ΣΗΜΕΙΩΣΗ:** Για να πραγματοποιήσετε εκκίνηση από συσκευή USB, η συσκευή θα πρέπει να έχει τη δυνατότητα εκκίνησης. Για να βεβαιωθείτε ότι η συσκευή σας έχει δυνατότητα εκκίνησης, δείτε την τεκμηρίωση της συσκευής.

#### **Αλλαγή της ακολουθίας εκκίνησης για την τρέχουσα εκκίνηση**

Μπορείτε να χρησιμοποιήσετε αυτήν τη δυνατότητα, για παράδειγμα, για να επανεκκινήσετε τον υπολογιστή σας σε μια συσκευή USB, όπως μια μονάδα δισκέτας,<br>ένα κλειδί μνήμης ή μια μονάδα CD-RW.

- **ΣΗΜΕΙΩΣΗ:** Αν πραγματοποιείτε εκκίνηση σε μια μονάδα δίσκου δισκέτας USB, πρέπει πρώτα να ορίσετε τη μονάδα δισκέτας σε OFF στη ρύθμιση<br>συστήματος (ανατρέξτε στην ενότητα <u>[Επιλογές ρύθμισης συστήματος](#page-30-2)</u>).
- 1. Αν πραγματοποιείτε εκκίνηση σε συσκευή USB, συνδέστε τη συσκευή USB σε μια θύρα USB (ανατρέξτε στην ενότητα "Μπροστινή όψη του υπολογιστή" στο *Συνοπτικό οδηγό*).
- 2. Εκκινήστε (ή επανεκκινήστε ) τον υπολογιστή σας.
- 3. Όταν εμφανιστεί το στοιχείο F2 = Εγκατάσταση, F12 = Μενού Εκκίνησης ι στην επάνω δεξιά γωνία της οθόνης, πατήστε <F12>.

Αν περιμένετε πολλή ώρα και εμφανίζεται το λογότυπο του λειτουργικού συστήματος, συνεχίστε να περιμένετε μέχρι να δείτε την επιφάνεια εργασίας των Microsoft Windows και μετά τερματίστε τη λειτουργία του υπολογιστή σας (ανατρέξτε στην ενότητ[αΠριν ξεκινήσετε](file:///C:/data/systems/XPS430/gk/SM/before.htm#wp1593706)) και δοκιμάστε ξανά.

Εμφανίζεται το **Boot Device Menu** (Μενού συσκευών εκκίνησης), που αναφέρει όλες τις διαθέσιμες συσκευές εκκίνησης. Δίπλα σε κάθε συσκευή υπάρχει ένας αριθμός.

4. Στο κάτω μέρος του μενού, εισαγάγετε τον αριθμό της συσκευής που πρόκειται να χρησιμοποιηθεί μόνο για την τρέχουσα εκκίνηση.

Για παράδειγμα, αν πραγματοποιείτε εκκίνηση από ένα κλειδί μνήμης USB, επιλέξτε το στοιχείο **USB Device** (Συσκευή USB) και πατήστε <Enter>.

**ΣΗΜΕΙΩΣΗ**: Για να πραγματοποιήσετε εκκίνηση από συσκευή USB, η συσκευή θα πρέπει να έχει τη δυνατότητα εκκίνησης. Για να βεβαιωθείτε ότι η<br>συσκευή σας έχει δυνατότητα εκκίνησης, δείτε την τεκμηρίωση της συσκευής.

### **Αλλαγή της ακολουθίας εκκίνησης για μελλοντικές εκκινήσεις**

- 1. Ανοίξτε το πρόγραμμα ρύθμισης συστήματος (ανατρέξτε στην ενότητα [Είσοδος στο πρόγραμμα ρύθμισης συστήματος](#page-30-1)).
- 2. Χρησιμοποιήστε τα πλήκτρα βέλους για να επισημάνετε την επιλογή μενού **Boot Sequence** (Ακολουθία εκκίνησης) και πατήστε <Enter>, για να ανοίξει το μενού.

**ΣΗΜΕΙΩΣΗ:** Σημειώστε την τρέχουσα ακολουθία εκκίνησης για την περίπτωση που χρειαστεί να την επαναφέρετε.

- 3. Πατήστε τα πλήκτρα πάνω και κάτω βέλους, για να μετακινηθείτε στη λίστα συσκευών.
- 4. Πατήστε το πλήκτρο διαστήματος, για να ενεργοποιήσετε ή να απενεργοποιήσετε μια συσκευή (οι ενεργοποιημένες συσκευές έχουν ένα σημείο ελέγχου).
- 5. Πατήστε συν (+) ή πλην (-), για να μετακινήσετε μια επιλεγμένη συσκευή πάνω ή κάτω στη λίστα.

### <span id="page-37-0"></span>**Απαλοιφή ξεχασμένων κωδικών πρόσβασης**

- **ΠΡΟΣΟΧΗ: Προτού ξεκινήσετε κάποια από τις διαδικασίες που αναφέρονται στην παρούσα ενότητα, ακολουθήστε τις οδηγίες για την ασφάλεια που συνοδεύουν τον υπολογιστή σας.**
- **ΕΙΔΟΠΟΙΗΣΗ:** Αυτή η διαδικασία διαγράφει τους κωδικούς πρόσβασης του συστήματος και της ρύθμισης.
- 1. Ακολουθήστε τις διαδικασίες που αναφέρει η ενότητα [Πριν ξεκινήσετε](file:///C:/data/systems/XPS430/gk/SM/before.htm#wp1593706).
- 2. Αφαιρέστε το κάλυμμα του υπολογιστή (ανατρέξτε στην ενότητα [Αφαίρεση του καλύμματος του υπολογιστή](file:///C:/data/systems/XPS430/gk/SM/cover-re.htm#wp1593822)).

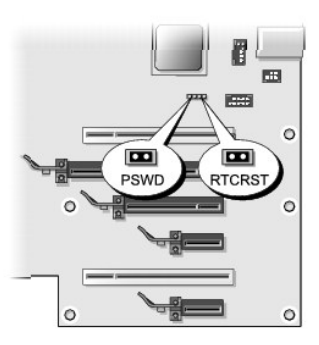

- 3. Εντοπίστε το βραχυκυκλωτήρα TCRST\_PSWD στην κάρτα συστήματος (ανατρέξτε στην ενότητα <u>Στοιχεία της κάρτας συστήματος</u>), έπειτα αφαιρέστε το<br>βύσμα βραχυκυκλωτήρα (τοποθετημένο στις ακίδες τρία και τέσσερα) και αφήστε το
- 4. Κλείστε το κάλυμμα του υπολογιστή.
- 5. Συνδέστε το πληκτρολόγιο και το ποντίκι, έπειτα συνδέστε τον υπολογιστή σας και την οθόνη σε πρίζες και ενεργοποιήστε τα.
- 6. Αφού εμφανιστεί η επιφάνεια εργασίας των Microsoft® Windows® στον υπολογιστή σας, απενεργοποιήστε τον:
	- a. Αποθηκεύστε και κλείστε όλα τα ανοιχτά αρχεία και τερματίστε όλα τα ανοιχτά προγράμματα.
	- b. Τερματίστε το λειτουργικό σύστημα.

**ΣΗΜΕΙΩΣΗ:** Βεβαιωθείτε ότι ο υπολογιστής είναι σβηστός και όχι σε κατάσταση εξοικονόμησης ρεύματος. Εάν δεν μπορείτε να σβήσετε τον υπολογιστή μέσω του λειτουργικού προγράμματος, πιέστε και κρατήστε πατημένο το κουμπί λειτουργίας για 4 δευτερόλεπτα.

7. Αποσυνδέστε το πληκτρολόγιο και το ποντίκι, έπειτα αποσυνδέστε τον υπολογιστή από τις πρίζες τους.

- 8. Πατήστε το κουμπί λειτουργίας στον υπολογιστή, για να γειώσετε την κάρτα συστήματος.
- 9. Ανοίξτε το κάλυμμα του υπολογιστή (ανατρέξτε στην ενότητα [Αφαίρεση του καλύμματος του υπολογιστή](file:///C:/data/systems/XPS430/gk/SM/cover-re.htm#wp1593822)).
- 10. [Εντοπίστε τις ακίδες τρία και τέσσερα του βραχυκυκλωτήρα](file:///C:/data/systems/XPS430/gk/SM/overview.htm#wp1599469) RTCRST\_PSWD στην κάρτα συστήματος (ανατρέξτε στην ενότητα <u>Στοιχεία της κάρτας</u><br>Διατήματος) και έπειτα εγκαταστήστε ξανά το βύσμα βραχυκυκλωτήρα, για να ενεργοπ
- 11. Επανατοποθετήστε το κάλυμμα του υπολογιστή (ανατρέξτε στην ενότητα [Αντικατάσταση καλύμματος υπολογιστή](file:///C:/data/systems/XPS430/gk/SM/cover-rb.htm#wp1593965)).
- 12. Συνδέστε τον υπολογιστή και τις συσκευές σας στην πρίζα και ενεργοποιήστε τα.
- **ΣΗΜΕΙΩΣΗ:** Στη ρύθμιση συστήματος (ανατρέξτε στην ενότητα [Είσοδος στο πρόγραμμα ρύθμισης συστήματος](#page-30-1)), οι επιλογές του κωδικού πρόσβασης συστήματος και διαχειριστή εμφανίζονται ως **Not Set** (Δεν έχει οριστεί). Η δυνατότητα του κωδικού πρόσβασης είναι ενεργοποιημένη, αλλά δεν έχει εκχωρηθεί κωδικός πρόσβασης.

# <span id="page-38-0"></span>**Απαλοιφή ρυθμίσεων CMOS**

**ΠΡΟΣΟΧΗ: Προτού ξεκινήσετε κάποια από τις διαδικασίες που αναφέρονται στην παρούσα ενότητα, ακολουθήστε τις οδηγίες για την ασφάλεια που εστάλησαν μαζί με τον υπολογιστή σας.**

**ΣΗΜΕΙΩΣΗ:** Αυτή η διαδικασία διαγράφει και επαναφέρει τους κωδικούς πρόσβασης συστήματος και ρύθμισης.

- 1. Ακολουθήστε τις διαδικασίες που αναφέρει η ενότητα [Πριν ξεκινήσετε](file:///C:/data/systems/XPS430/gk/SM/before.htm#wp1593706).
- 2. Αφαιρέστε το κάλυμμα του υπολογιστή (ανατρέξτε στην ενότητα [Αφαίρεση του καλύμματος του υπολογιστή](file:///C:/data/systems/XPS430/gk/SM/cover-re.htm#wp1593822)).
- 3. Εντοπίστε το βραχυκυκλωτήρα RTCRST\_PSWD στην κάρτα συστήματός σας (ανατρέξτε στην ενότητα [Στοιχεία της κάρτας συστήματος](file:///C:/data/systems/XPS430/gk/SM/overview.htm#wp1599469)).
- 4. Αφαιρέστε το βύσμα βραχυκυκλωτήρα κωδικού πρόσβασης (βρίσκεται στις ακίδες τρία και τέσσερα), έπειτα τοποθετήστε το βύσμα στις ακίδες βραχυκυκλωτήρα CMOS (ακίδες μία και δύο) και περιμένετε για περίπου 5 δευτερόλεπτα.
- 5. Αφαιρέστε το βύσμα βραχυκυκλωτήρα από το βραχυκυκλωτήρα RTCRST\_PSWD και έπειτα εγκαταστήστε ξανά το βύσμα στις ακίδες τρία και τέσσερα και ενεργοποιήστε τη δυνατότητα κωδικού πρόσβασης.
- 6. Κλείστε το κάλυμμα του υπολογιστή (ανατρέξτε στην ενότητα [Αντικατάσταση καλύμματος υπολογιστή](file:///C:/data/systems/XPS430/gk/SM/cover-rb.htm#wp1593965)).
- 7. Συνδέστε τον υπολογιστή και τις συσκευές σας στην πρίζα και ενεργοποιήστε τα.

# **Αντικατάσταση της κάρτας συστήματος**

**Dell™ XPS™ 430 Εγχειρίδιο σέρβις** 

- ΠΡΟΣΟΧΗ: Πριν από κάθε εργασία στο εσωτερικό του υπολογιστή σας, διαβάζετε τις οδηγίες για την ασφάλεια που συνοδεύουν τον υπολογιστή<br>σας. Αν χρειάζεστε πρόσθετες πληροφορίες για τις βέλτιστες πρακτικές ασφαλείας, ανατρέξ
- **ΕΙΔΟΠΟΙΗΣΗ**: Μην εκτελέσετε τα παρακάτω βήματα, αν δεν είστε εξοικειωμένοι με την αφαίρεση και αντικατάσταση υλικού. Αν τα βήματα αυτά δεν<br>εκτελεστούν σωστά, μπορεί να υποστεί βλάβη ή κάρτα συστήματός σας. Για τεχνική εξ
- **ΕΙΔΟΠΟΙΗΣΗ:** Η κάρτα συστήματος και ο μεταλλικός δίσκος συνδέονται και αφαιρούνται ή τοποθετούνται ως ένα κομμάτι.
- 1. Ακολουθήστε τις διαδικασίες που αναφέρει η ενότητα [Πριν ξεκινήσετε](file:///C:/data/systems/XPS430/gk/SM/before.htm#wp1593706).
- 2. Αφαιρέστε το κάλυμμα του υπολογιστή (ανατρέξτε στην ενότητα [Αφαίρεση του καλύμματος του υπολογιστή](file:///C:/data/systems/XPS430/gk/SM/cover-re.htm#wp1593822)).
- 3. Αφαιρέστε κάρτες επέκτασης πλήρους μήκους (ανατρέξτε στην ενότητα [Αντικατάσταση καρτών](file:///C:/data/systems/XPS430/gk/SM/cards.htm#wp1180146) PCI και PCI Express).
- 4. Αφαιρέστε το περίβλημα ροής αέρα επεξεργαστή (ανατρέξτε στην ενότητα <u>[Αντικατάσταση της διάταξης περιβλήματος ροής αέρα επεξεργαστή](file:///C:/data/systems/XPS430/gk/SM/fans.htm#wp1594133)</u>) και τη<br>Οιάταξη ανεμιστήρα επεξεργαστή (ανατρέξτε στην ενότητα <u>Αντικατάσταση θήκης</u>
- 5. Αφαιρέστε τη διάταξη ανεμιστήρα κάρτας (ανατρέξτε στην ενότητα [Αντικατάσταση ανεμιστήρα κάρτας](file:///C:/data/systems/XPS430/gk/SM/fans.htm#wp1593946)).
- 6. Αφαιρέστε τυχόν πρόσθετα εξαρτήματα που μπορεί να εμποδίζουν την πρόσβαση στην πλακέτα συστήματος.
- 7. Αποσυνδέστε όλα τα καλώδια από την κάρτα συστήματος.

**ΕΙΔΟΠΟΙΗΣΗ**: Αν αντικαθιστάτε την πλακέτα συστήματος, ελέγξτε οπτικά την κάρτα συστήματος αντικατάστασης, συγκρίνοντάς την με την υπάρχουσα,<br>ώστε να βεβαιωθείτε ότι είναι σωστή.

8. Αφαιρέστε τις οκτώ βίδες που ασφαλίζουν τη διάταξη της πλακέτας συστήματος στο πλαίσιο, σύρετε τη διάταξη της πλακέτας συστήματος προς το μπροστινό μέρος του υπολογιστή και ανασηκώστε τη επάνω και προς τα έξω.

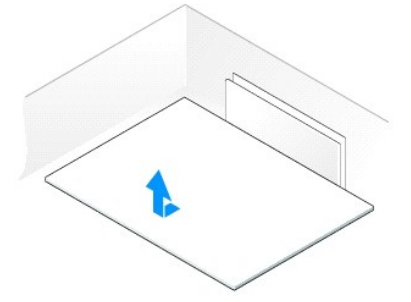

**ΣΗΜΕΙΩΣΗ:** Ορισμένα στοιχεία και θύρες στην νέα κάρτα συστήματος μπορεί να βρίσκονται σε διαφορετικές θέσεις από τις αντίστοιχες θύρες στην υπάρχουσα κάρτα συστήματος.

**ΣΗΜΕΙΩΣΗ:** Οι ρυθμίσεις στους βραχυκυκλωτήρες της κάρτας συστήματος αντικατάστασης είναι προρυθμισμένες εργοστασιακά.

9. Μεταφέρετε τα μέρη της υπάρχουσας κάρτας συστήματος στην νέα, αν χρειάζεται.

- 10. Προσανατολίστε τη διάταξη πλακέτας συστήματος, ευθυγραμμίζοντας τις εγκοπές στο κάτω μέρος της διάταξης με τις γλωττίδες στον υπολογιστή.
- 11. Σύρετε τη διάταξη της πλακέτας συστήματος προς το πίσω μέρος του υπολογιστή μέχρι η διάταξη να κουμπώσει στη θέση της.
- 12. Επανατοποθετήστε τις οκτώ βίδες για να ασφαλίσετε τη διάταξη της πλακέτας συστήματος στο πλαίσιο.
- 13. Επανατοποθετήστε τις κάρτες επέκτασης που τυχόν είχατε αφαιρέσει (ανατρέξτε στην ενότητα Εγκατάσταση καρτών PCI και PCI Express)
- 14. Επανατοποθετήστε το περίβλημα ροής αέρα επεξεργαστή (ανατρέξτε στην ενότητα <u>[Αντικατάσταση της διάταξης περιβλήματος ροής αέρα επεξεργαστή](file:///C:/data/systems/XPS430/gk/SM/fans.htm#wp1594133)</u>)<br>και τη διάταξη ανεμιστήρα επεξεργαστή (ανατρέξτε στην ενότητα <u>Αντικατάσταση</u>

15. Επανατοποθετήστε τη διάταξη ανεμιστήρα κάρτας (ανατρέξτε στην ενότητα [Αντικατάσταση ανεμιστήρα κάρτας](file:///C:/data/systems/XPS430/gk/SM/fans.htm#wp1593946)).

16. Επανατοποθετήστε τυχόν πρόσθετα εξαρτήματα που αφαιρέσατε από την κάρτα συστήματος.

- 17. Επανασυνδέστε όλα τα καλώδια στην κάρτα συστήματος.
- 18. Επανατοποθετήστε το κάλυμμα του υπολογιστή (ανατρέξτε στην ενότητα [Αντικατάσταση καλύμματος υπολογιστή](file:///C:/data/systems/XPS430/gk/SM/cover-rb.htm#wp1593965)).
- 19. Συνδέστε τον υπολογιστή και τις συσκευές σας στην πρίζα και ενεργοποιήστε τα.
- 20. Αναβαθμίστε το BIOS του συστήματος, αν χρειάζεται.

**ΣΗΜΕΙΩΣΗ:** Για πληροφορίες σχετικά με την ενεργοποίηση του συστήματος BIOS, ανατρέξτε στην τοποθεσία **support.dell.com**.